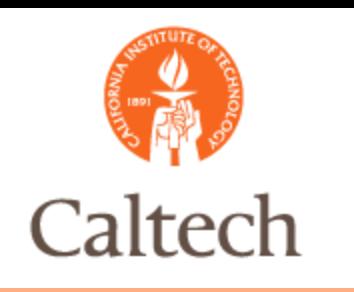

### Oracle Release 12 General Ledger and Fixed Assets January 12, 2011

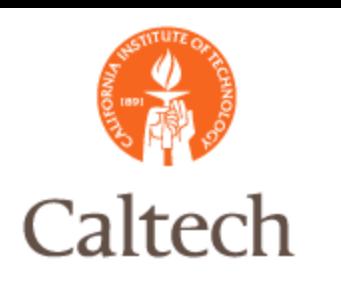

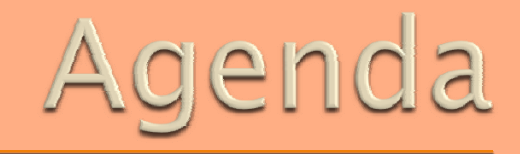

- General Ledger New and Changed Features
	- Terminology Changes
	- Journal Copy
	- Account Replacement
	- **Execunt Inquiry**
- Web ADI Journal Upload
- Web ADI Asset Upload
- SLA (Subledger Accounting)
- FSG Report Submission and Drilldown
- o Q&A

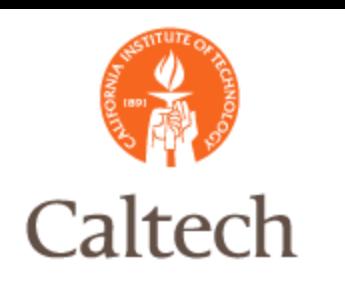

### R12 New and Changed Features

 Terminology Changes **Set of Books replaced with Ledgers**  SLA – Subledger Accounting Journal Copy Replacement Account for Disabled Accounts Account Inquiry FSG Drilldown using Report Manager

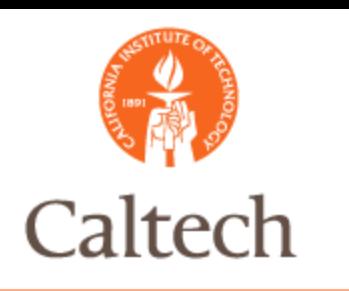

### R12 New Features

### R12 Ledgers

- Formerly called 'Set of Books'
- All web-based forms for definition.
- **Shares the same currency, calendar, chart of** accounts and subledger accounting method (SLAM)

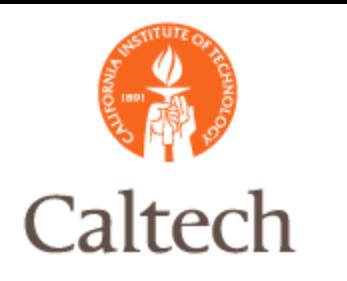

### R11i Set of Books

#### R11i standard forms

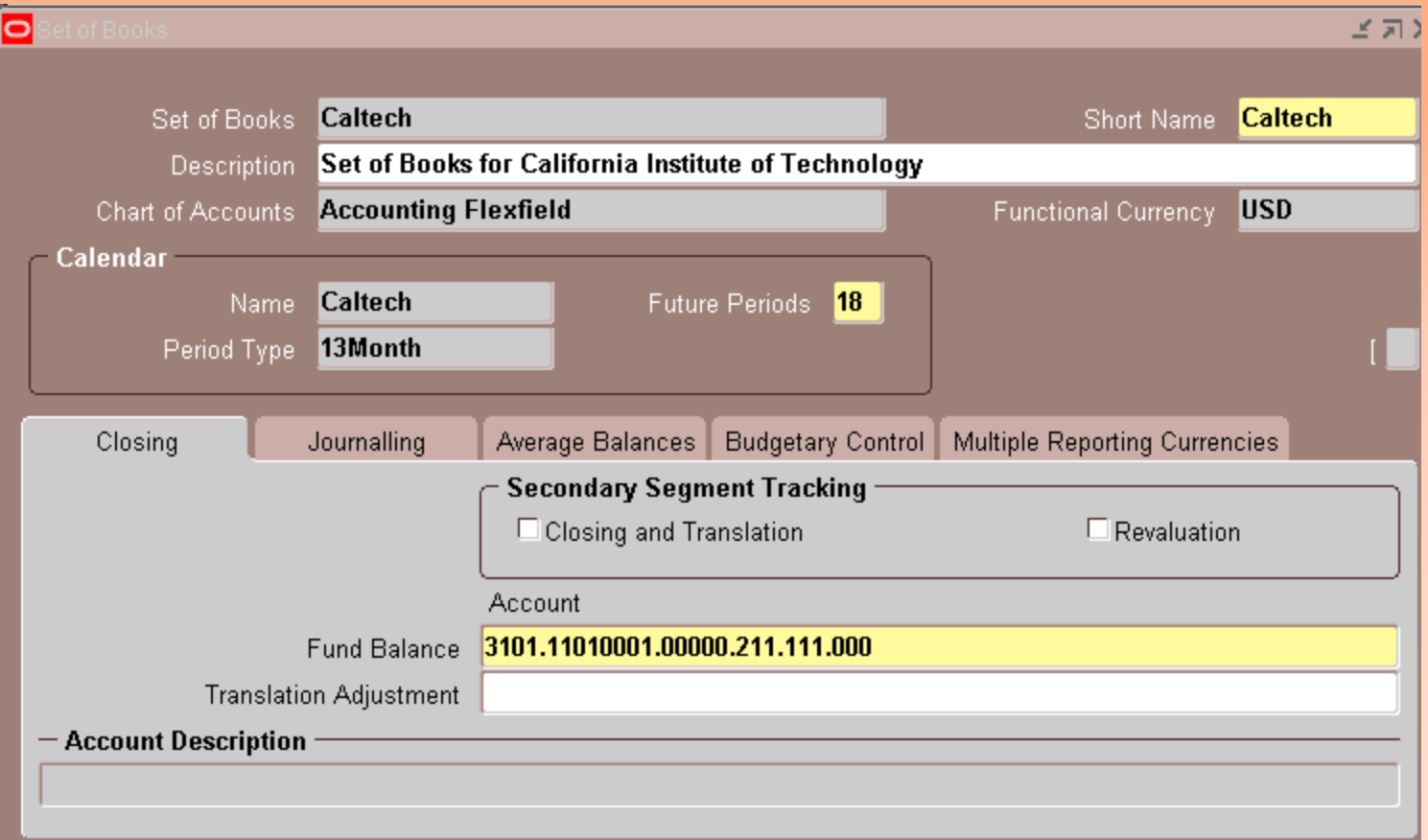

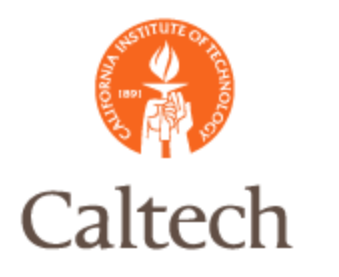

# R12 Ledger

#### R12 web based forms

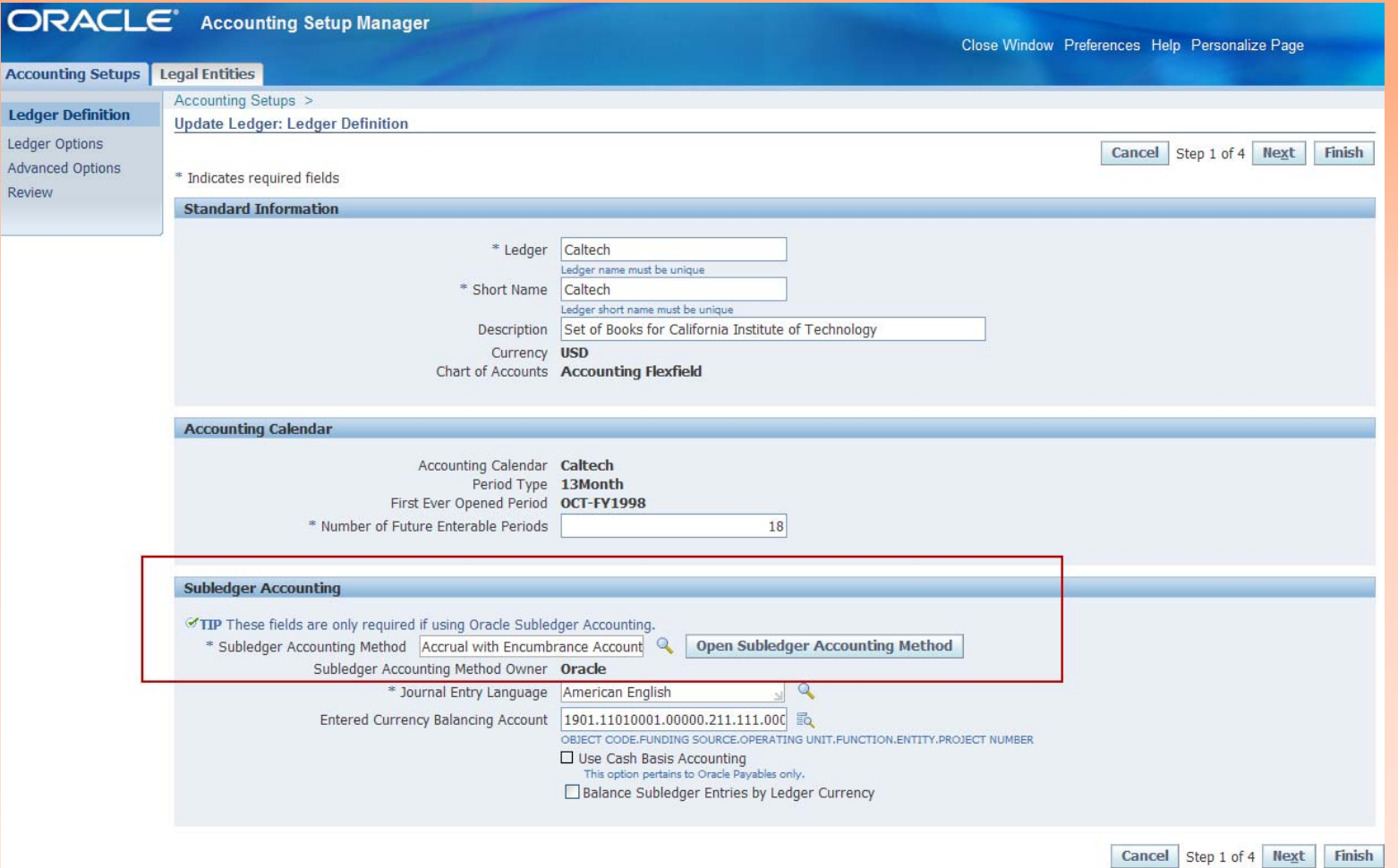

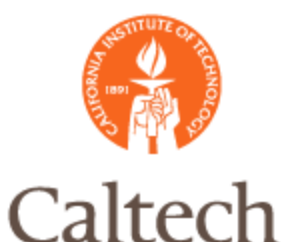

### R12 Subledger Accounting

- Rule-based accounting engine can be used to create the accounting entries in the Oracle E- Business Suite
	- The SLA does not replace the Auto Accounting rules in R11i for most applications.
	- With eBTax, the WIP account will be split into two object codes: taxable and non taxable
- Allows multiple accounting representation for a single accounting event
- Builds flexibility and enables compliance with changing accounting regulations

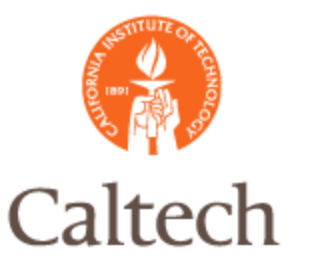

### R12 Subledger Accounting

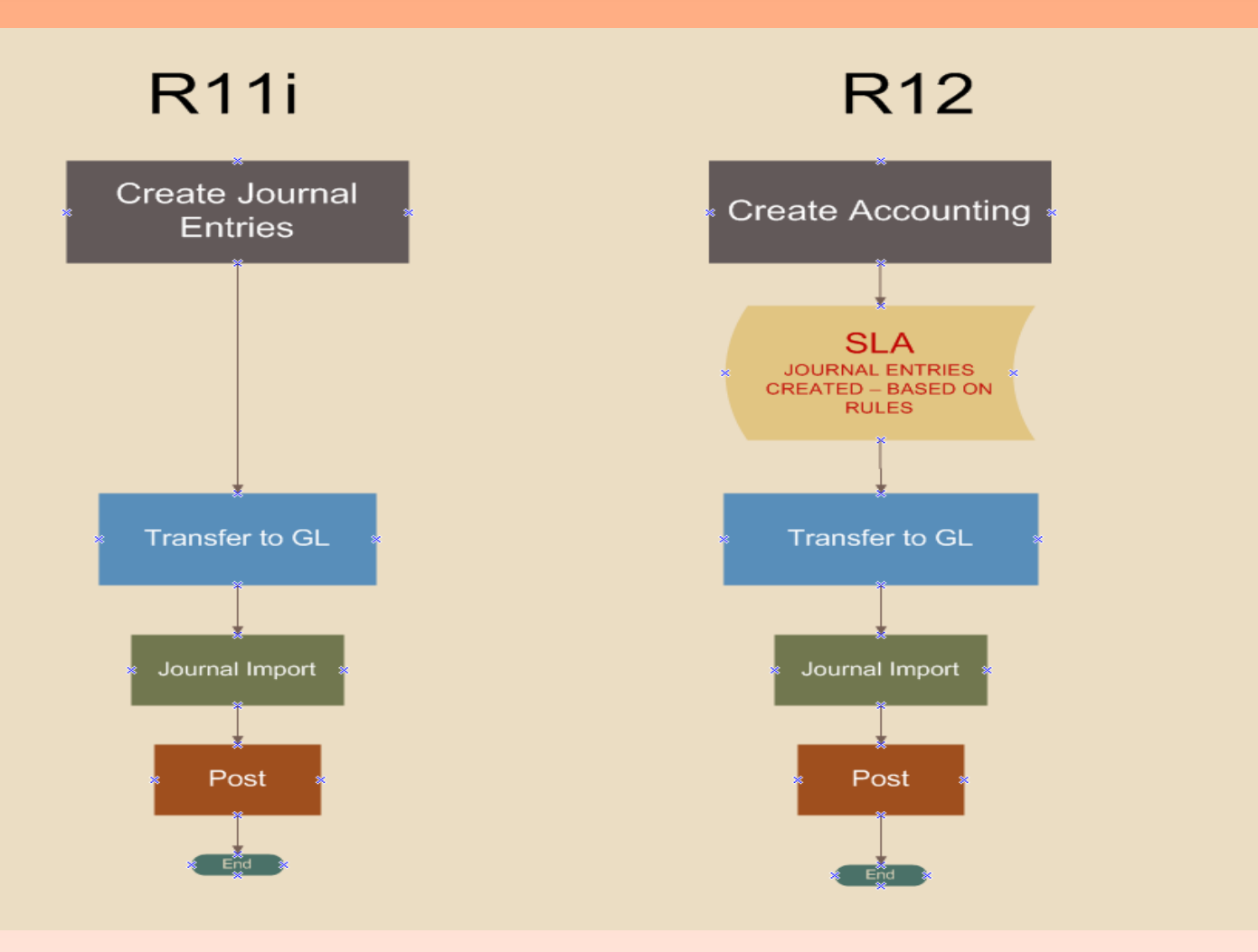

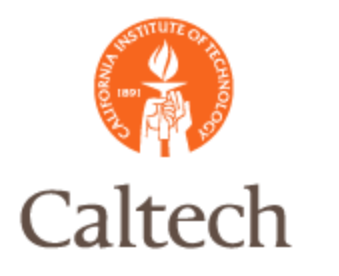

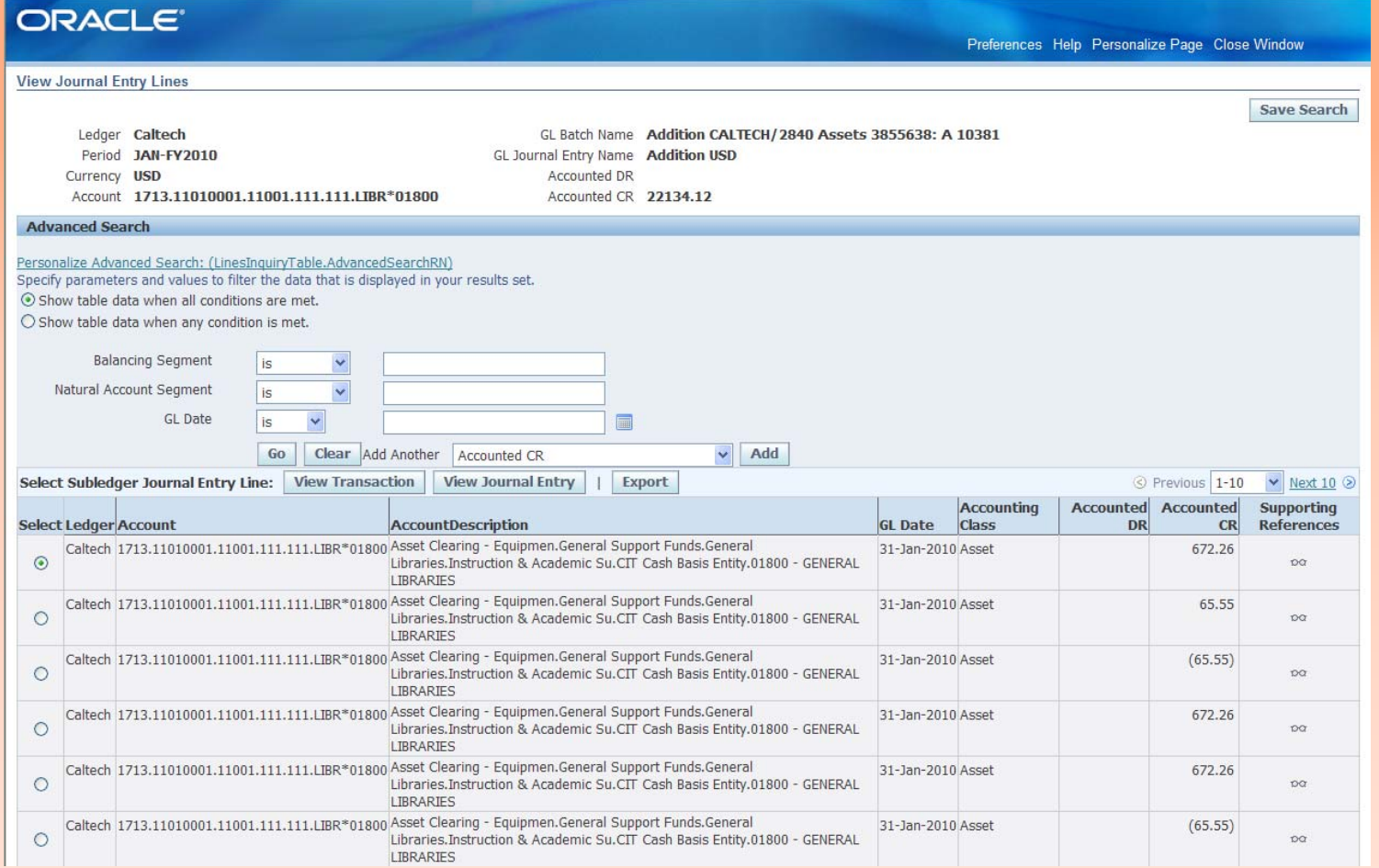

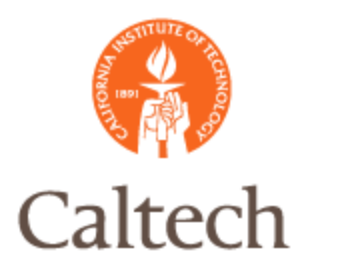

#### ORACLE<sup>®</sup>

Preferences Help Personalize Page Close Window

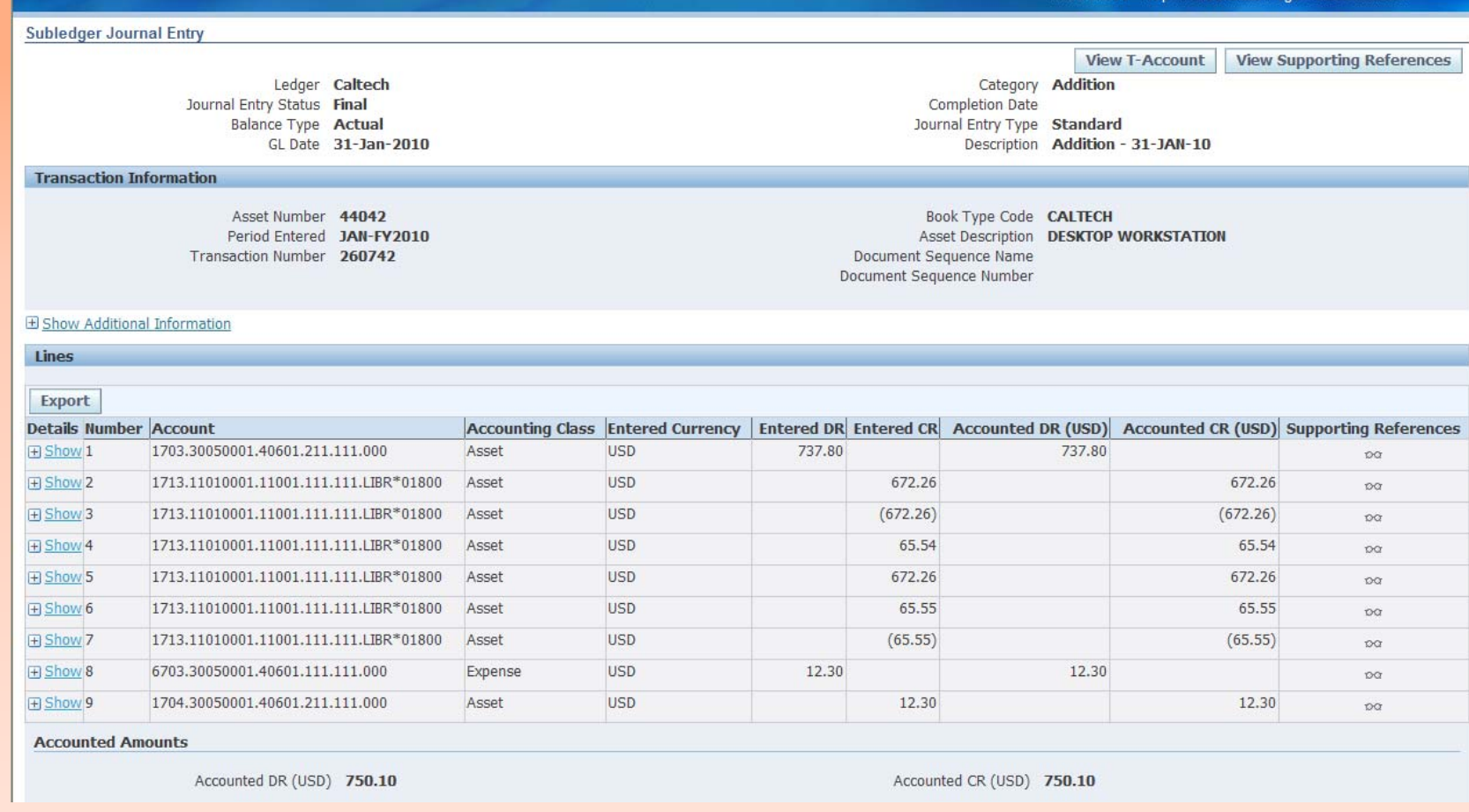

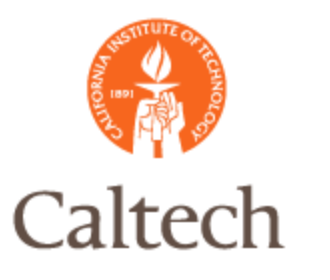

# Journal Copy R12

#### Auto-Copy existing manual journals.

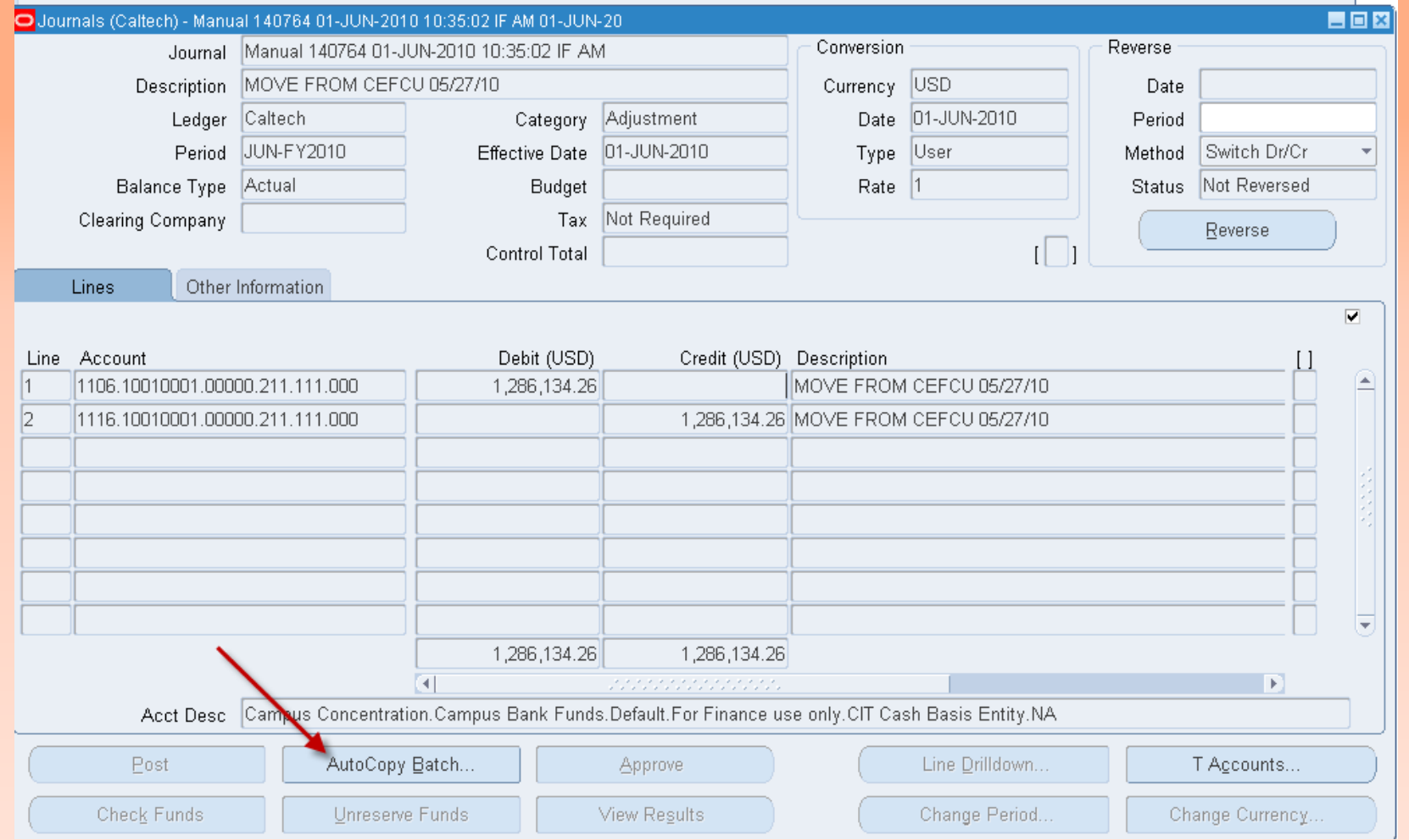

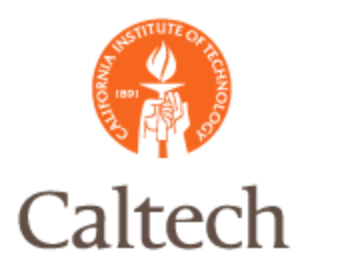

### Journal Copy R12

#### Batch Source changes from Manual to AutoCopy

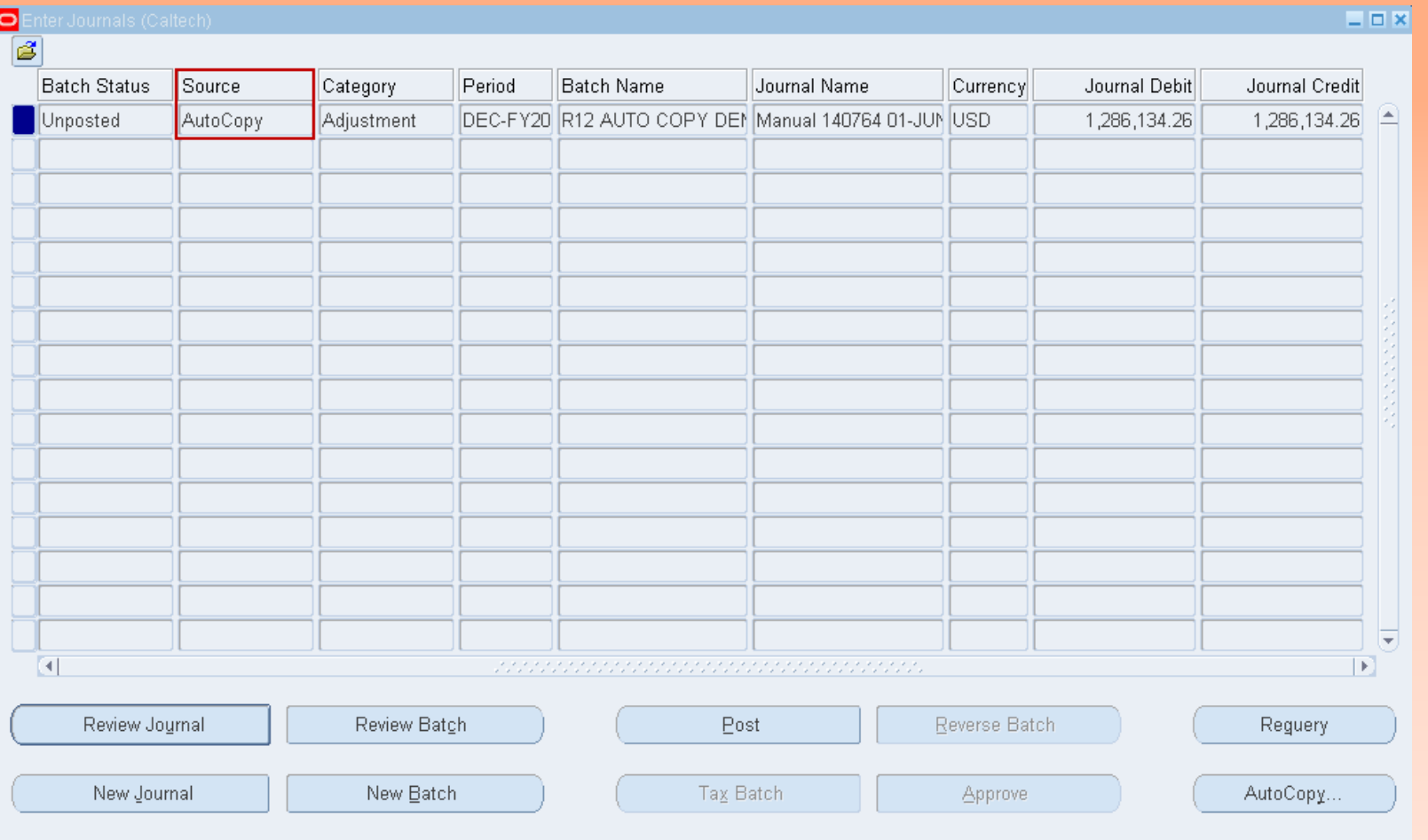

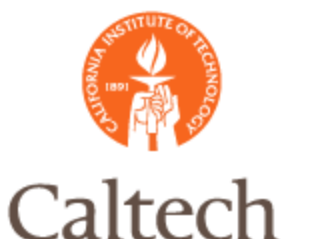

pos

### R12 Disabled Accounts

Once an account is disabled, you can enter an alternate account for transactions to

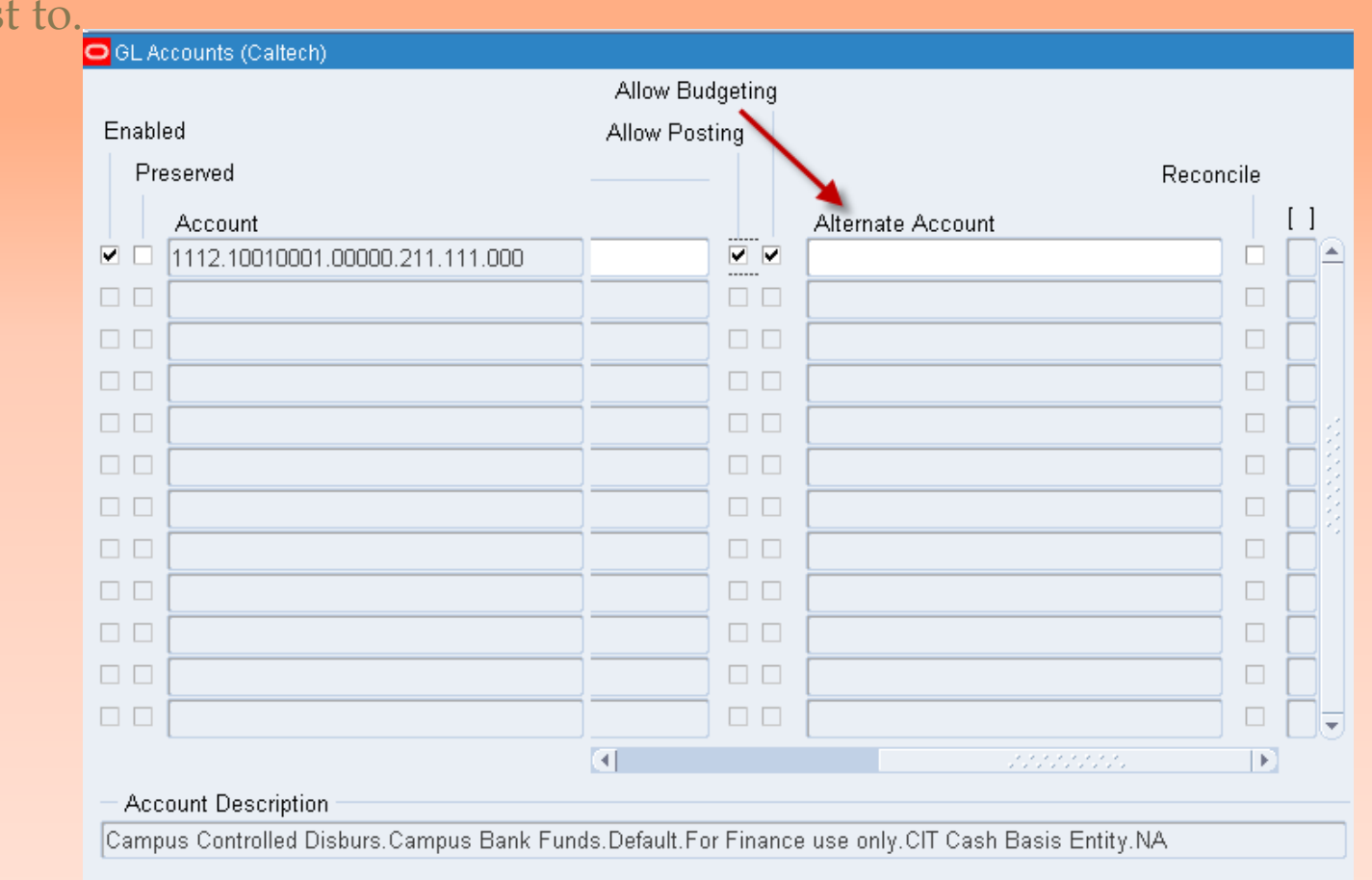

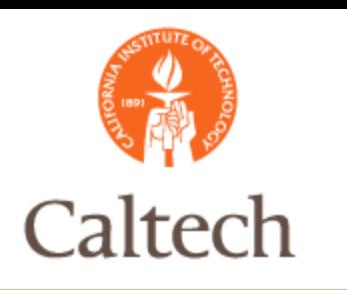

Very similar to R11i account inquiry

- The SLA accounting engine is viewed before drilling down to the subledger transaction
- The SLA accounting engine is where the journal entries are created

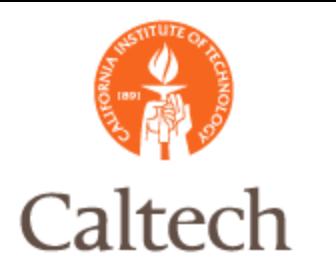

#### The account inquiry form is similar to R11i.

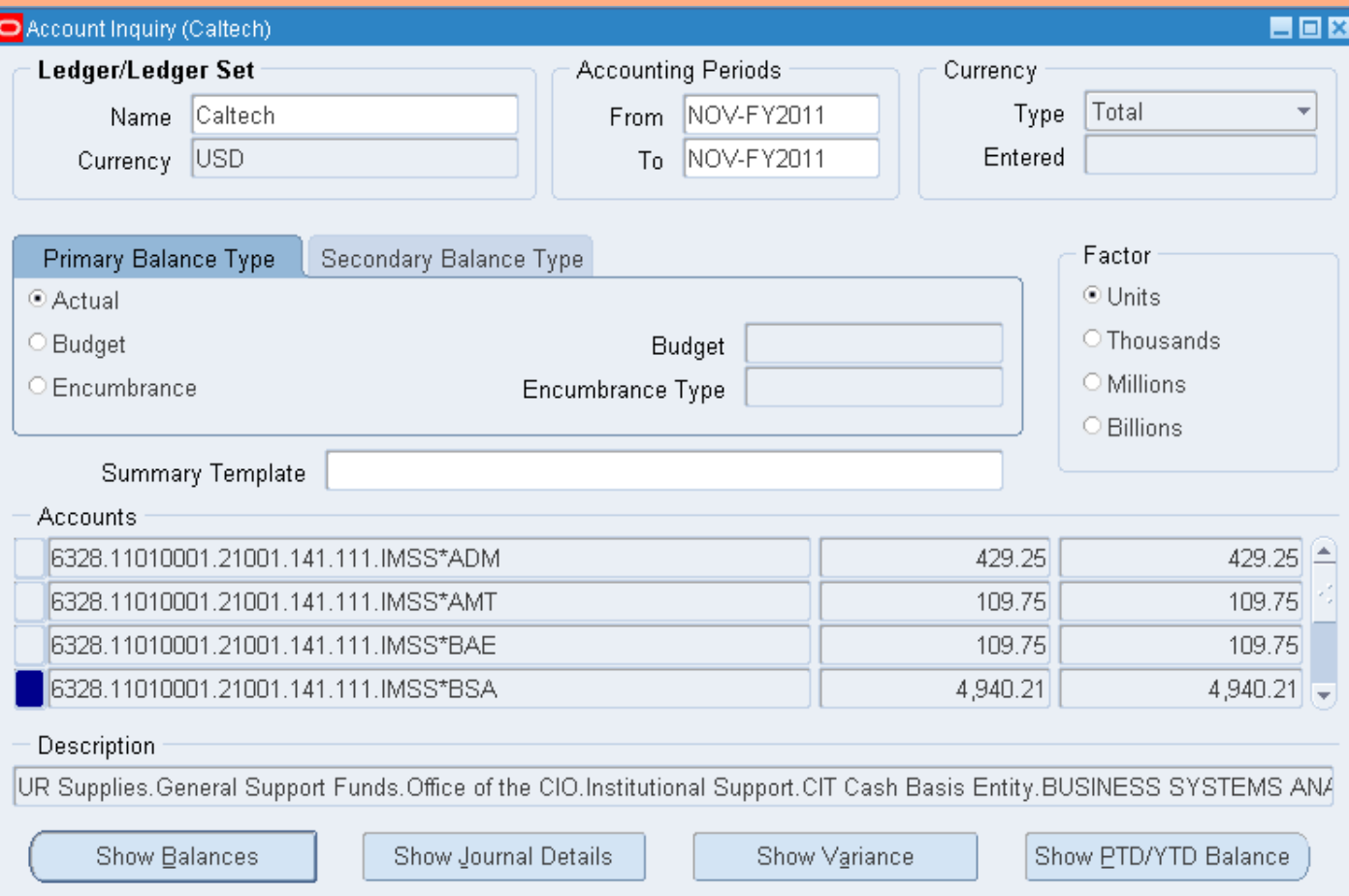

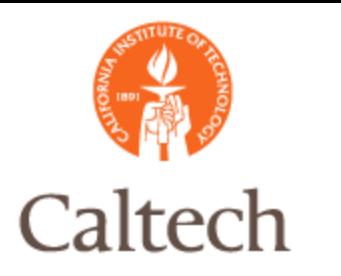

#### This account inquiry form is also similar to R11i.

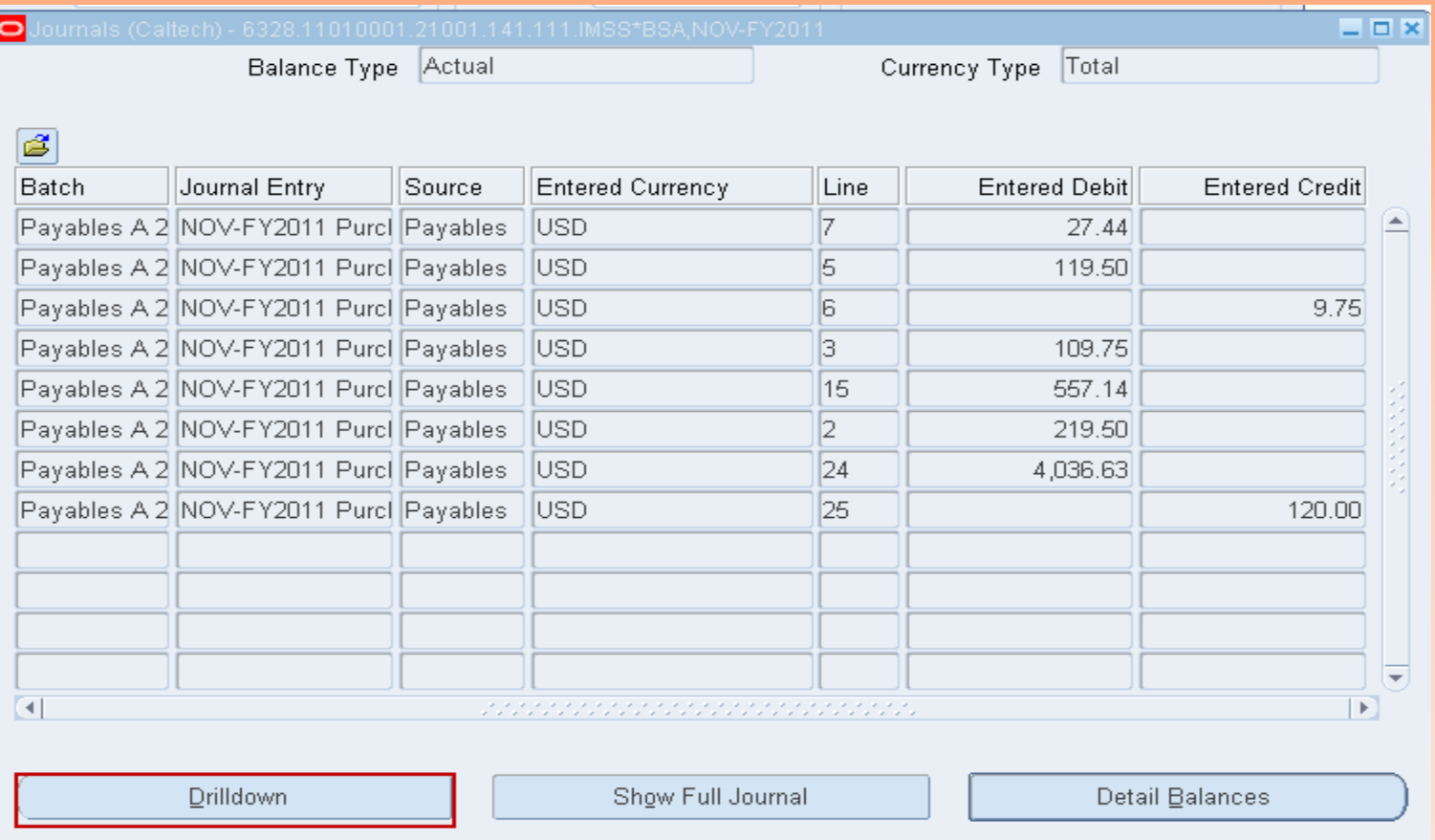

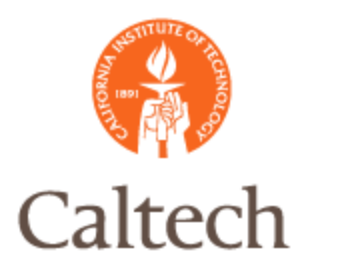

#### These web based forms are the SLA journal entries which is new in R12.

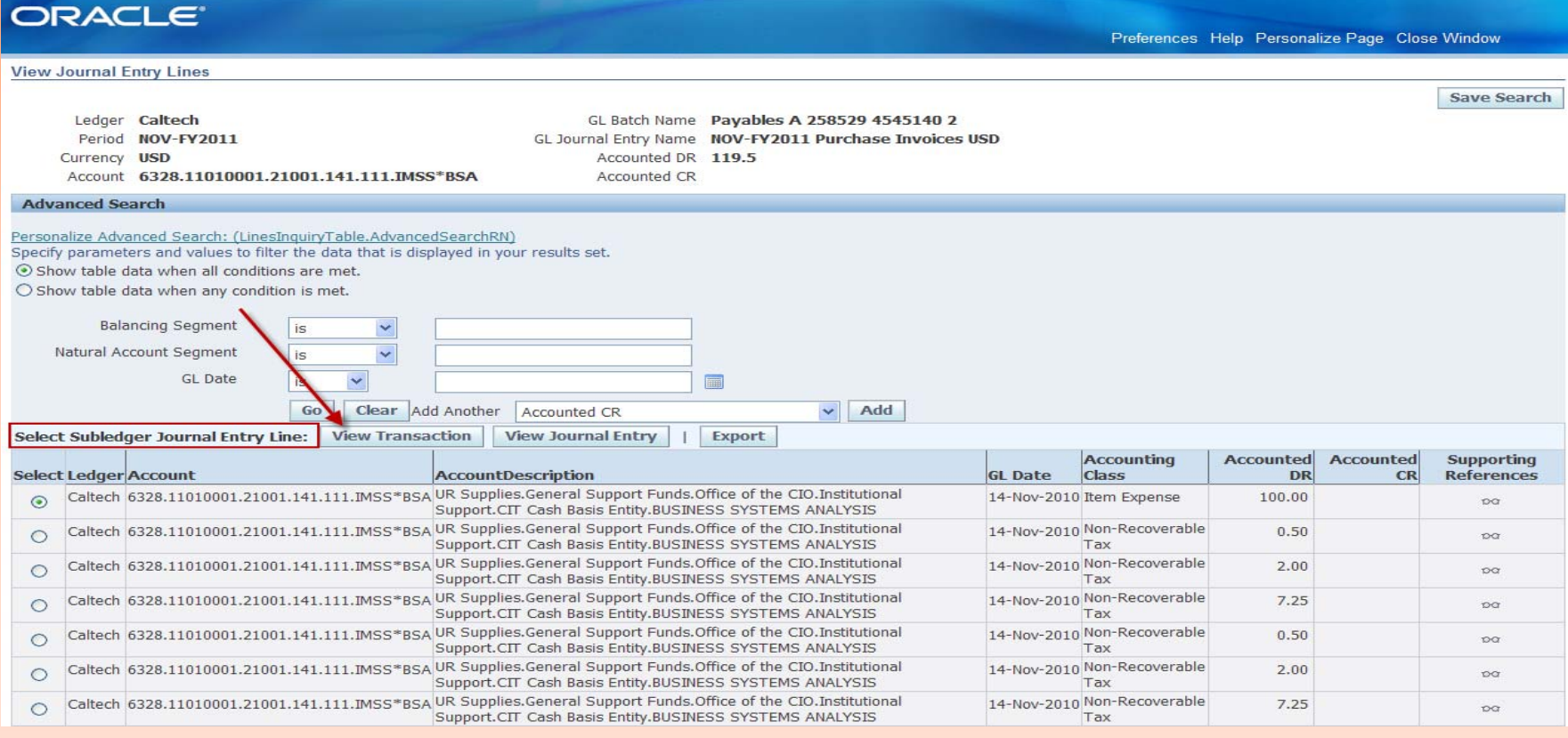

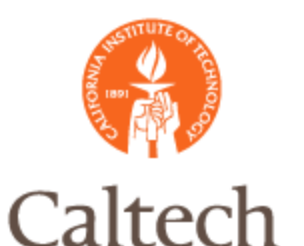

### R12 Account Drilldown

#### Transaction in AP similar with the exception of the Invoice Line view.

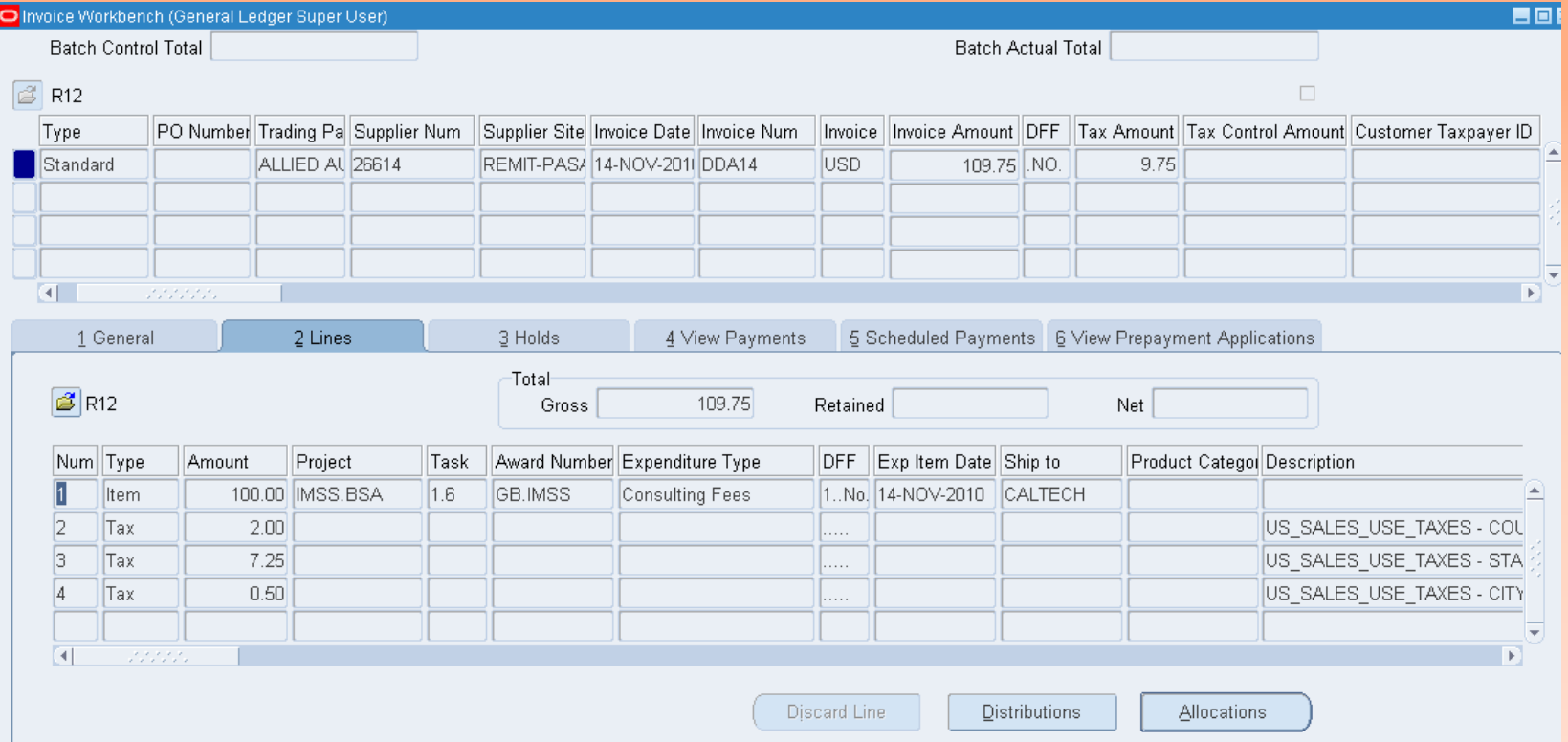

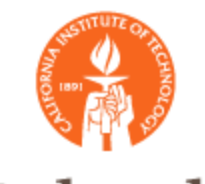

### Web ADI Journal Upload Caltech

### Journal Wizard

- Creates Journal Entries using MS Excel using prebuilt layouts. Additional layouts can be created or the seeded layouts can be modified.
- Validates journal data against the accounts, security and cross validation rules defined in GL.
- **Is a completely web-based application that does** not require any separate desktop installations like in prior versions.

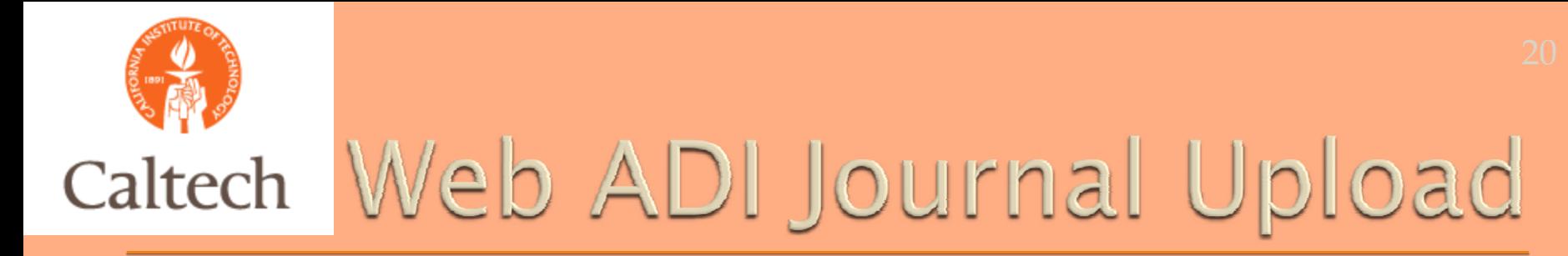

#### Can be launched directly from the General Ledger Application.

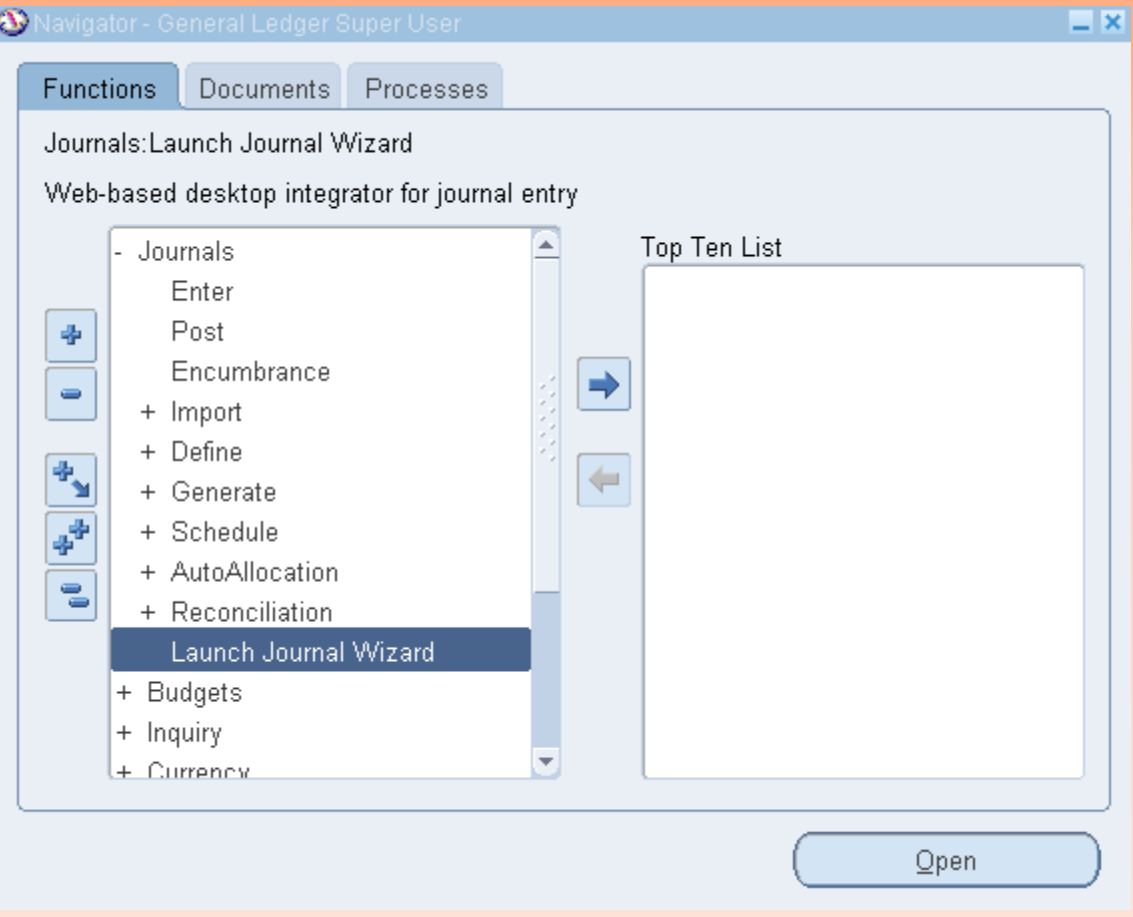

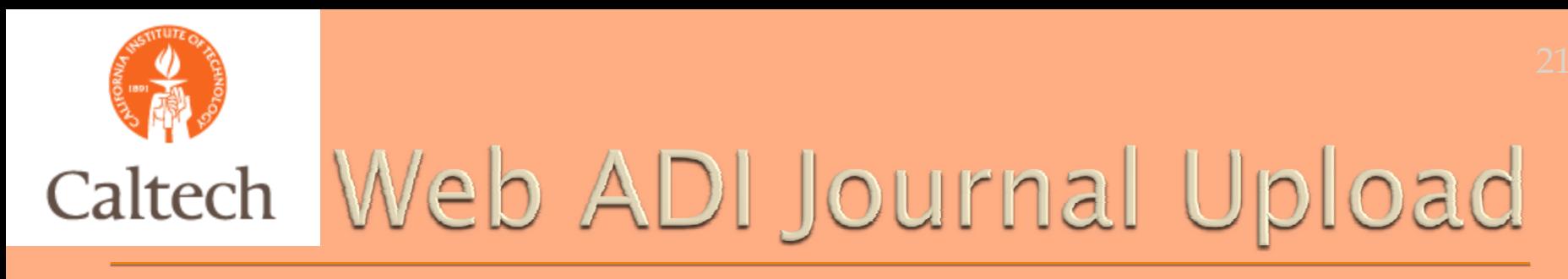

#### Select the layout and accept the default content of 'None' from the LOV.

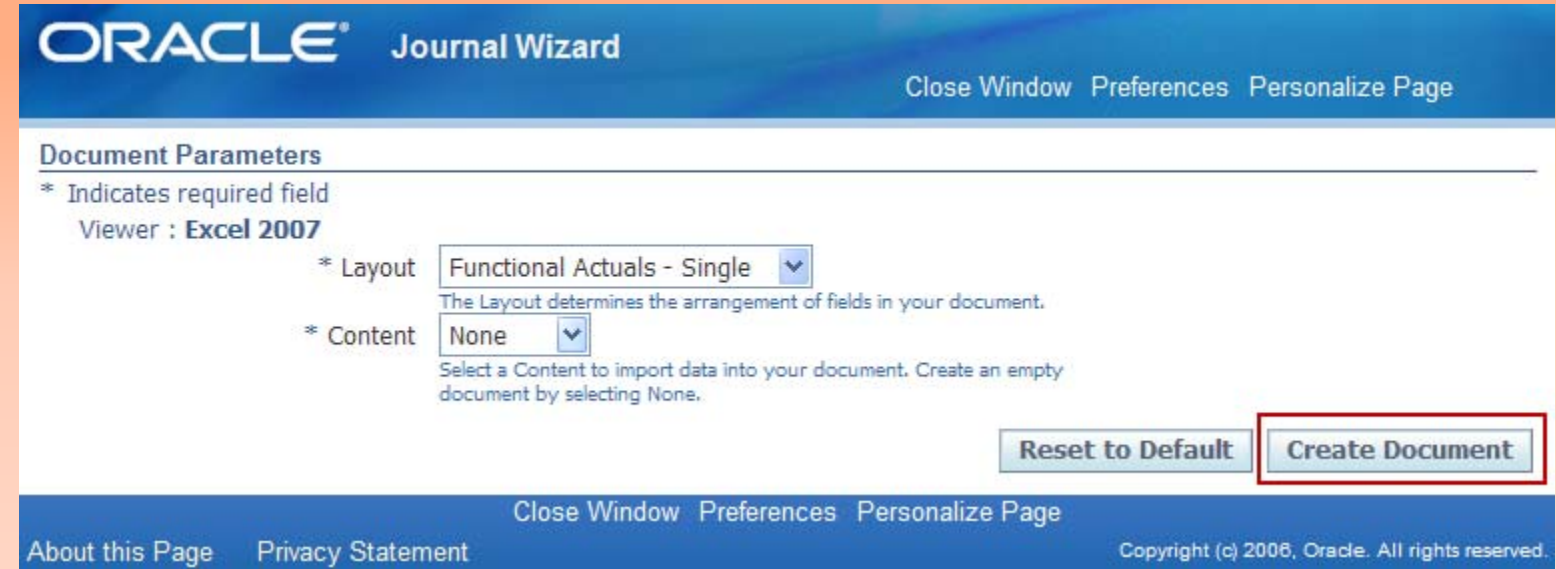

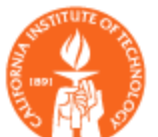

#### When prompted, select 'Open' to view the MS Excel journal worksheet.

**Information** 

#### A file will be downloaded to your desktop.

When prompted, choose to open the file and to enable macros. If no prompt appears, ensure your browser security settings allow files to be downloaded.

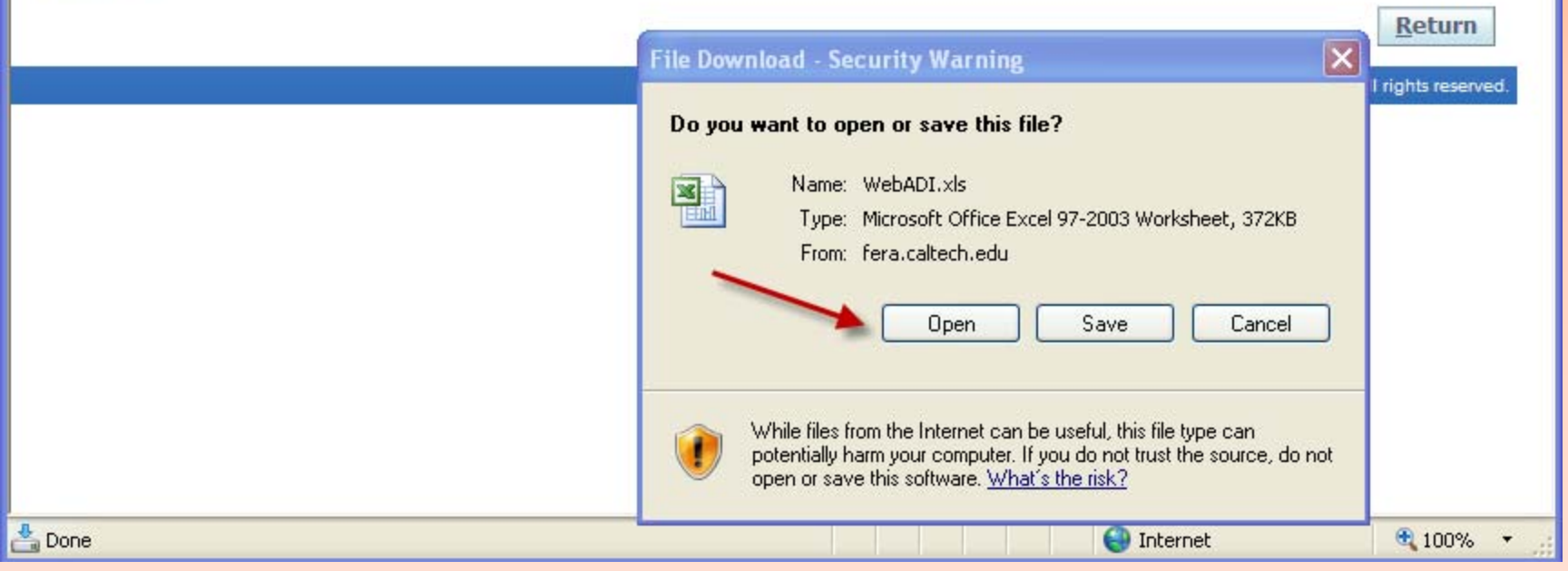

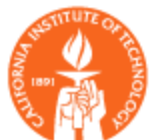

#### Enter the required information into the Journal worksheet. This is similar to R11i.

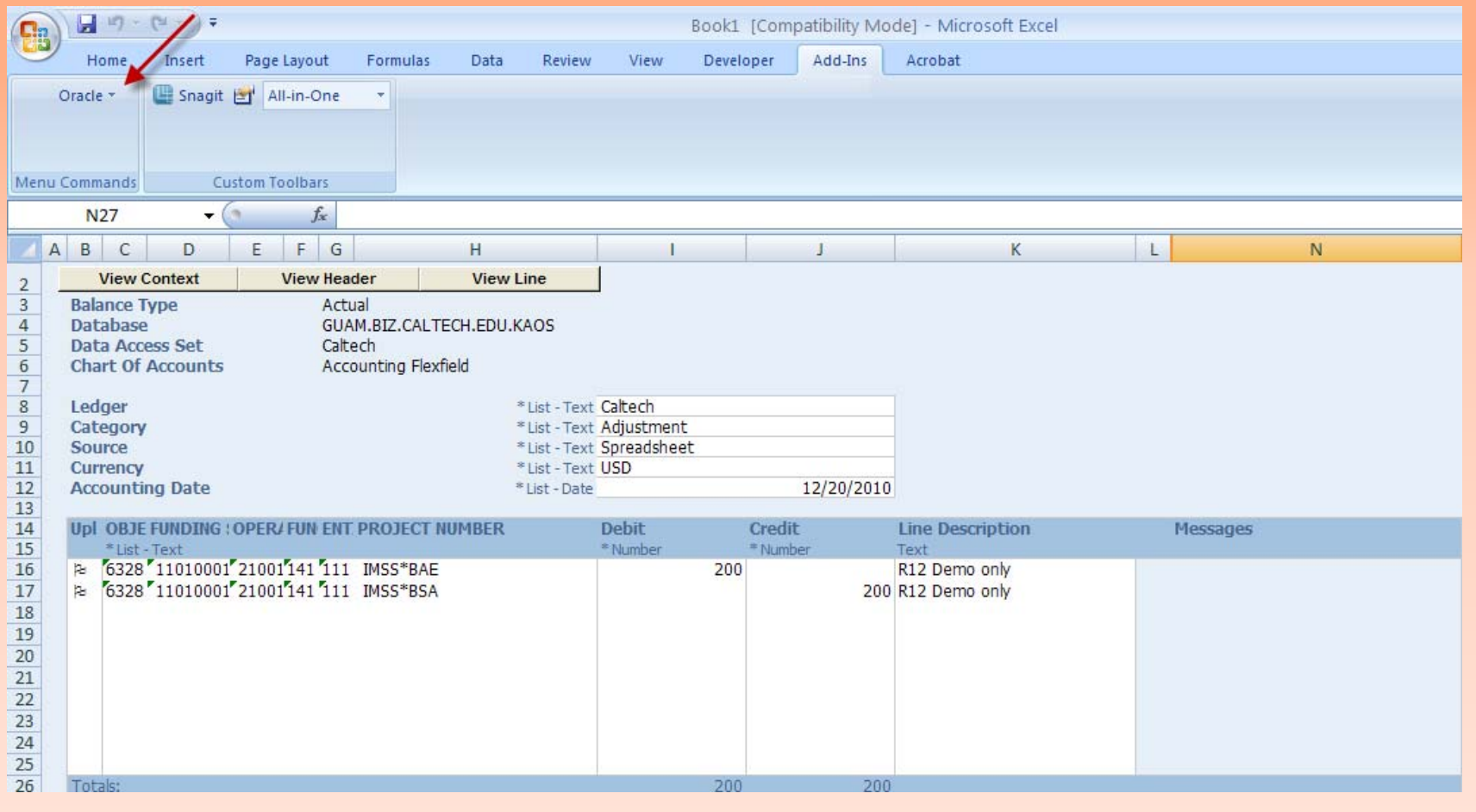

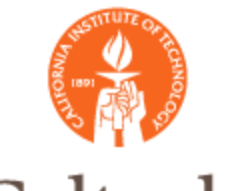

#### Specify upload options, then select 'upload'.

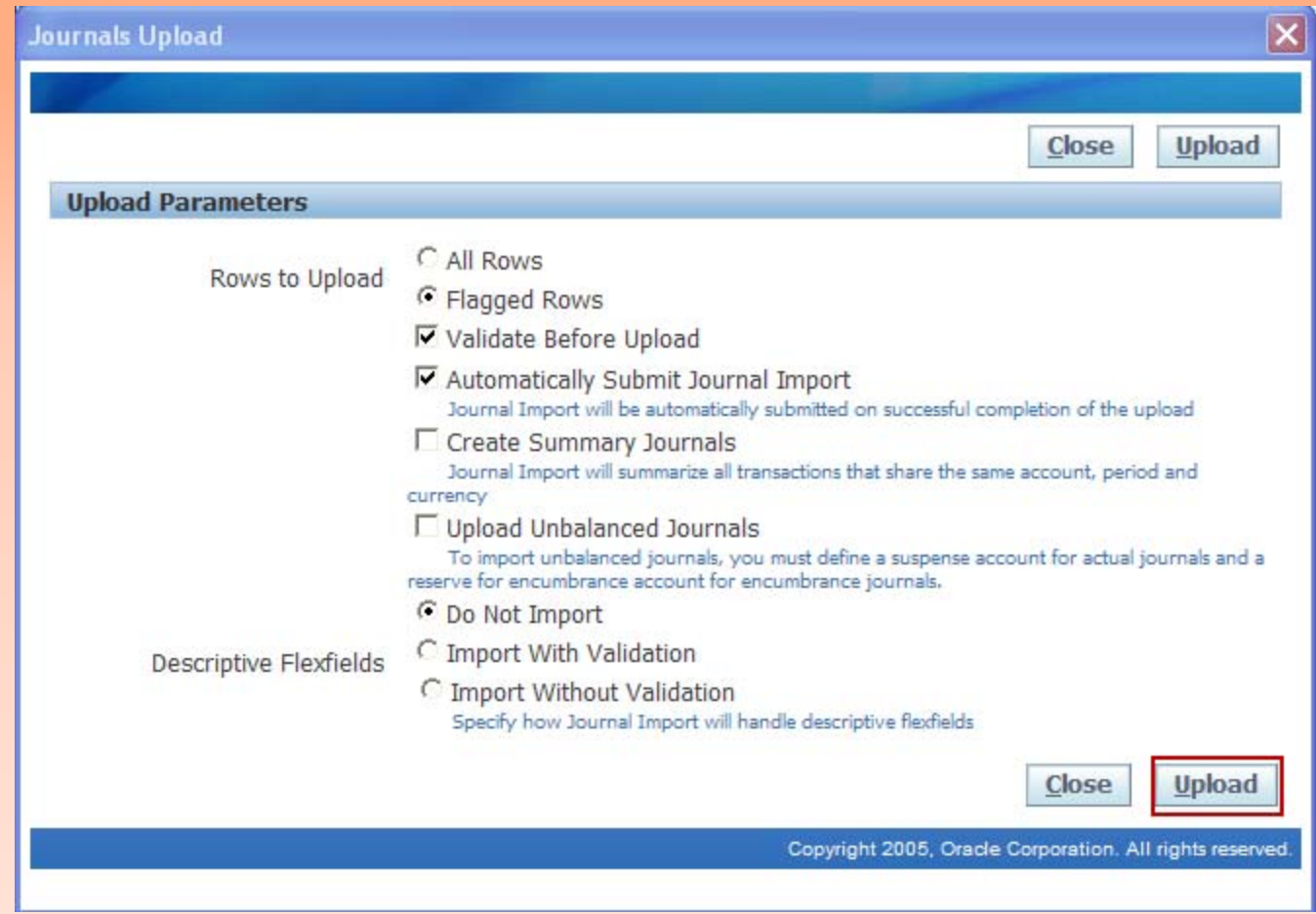

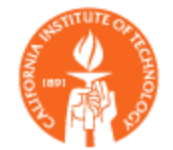

#### Verify journal uploaded successfully or make corrections as needed and re-

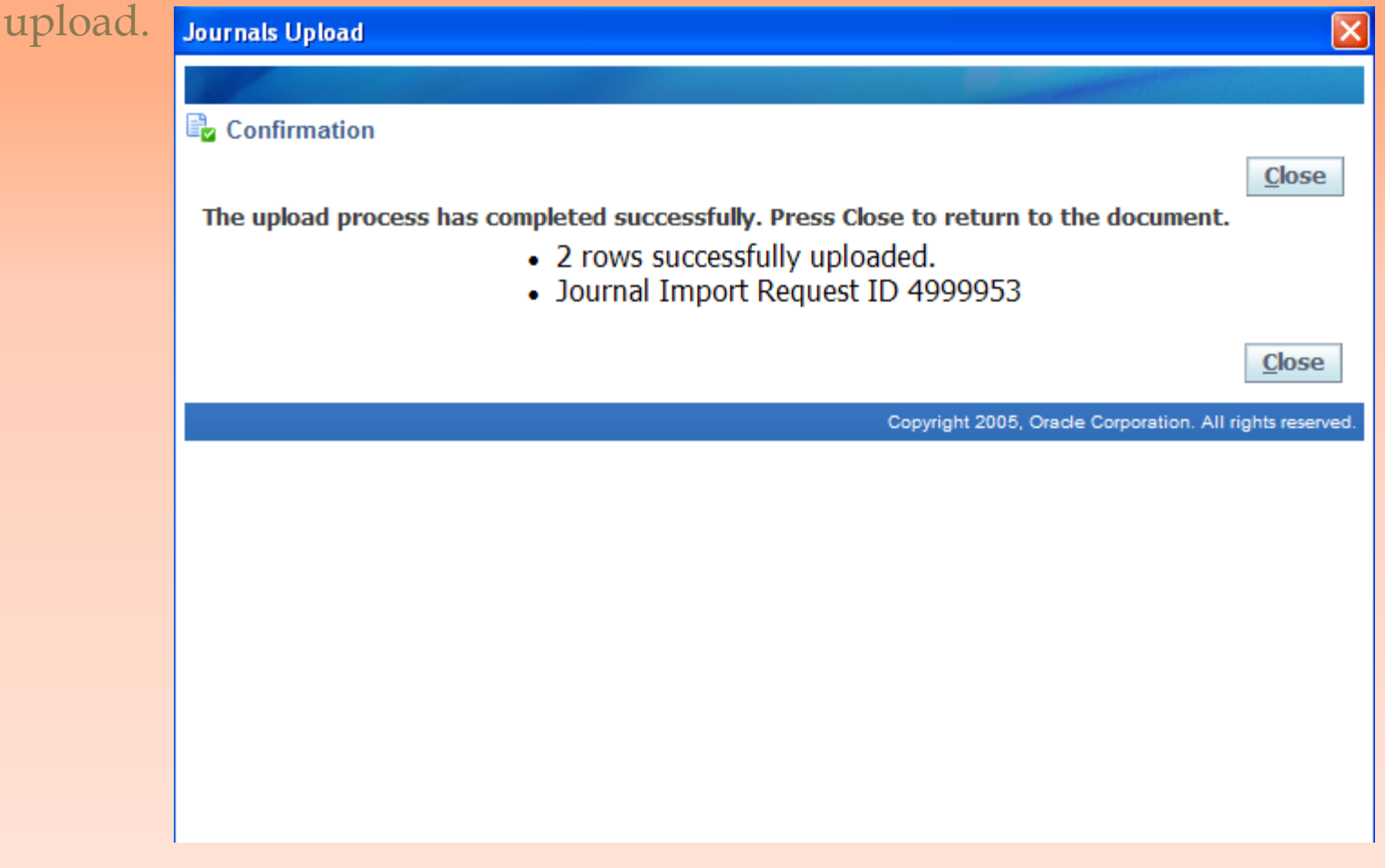

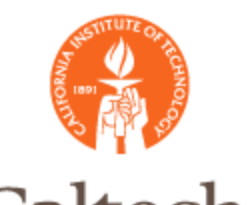

### Asset Web ADI Integrator

- **Enter and load asset data into a spreadsheet using** pre-defined mappings and layouts
- Validate required fields
- **Post assets automatically if requested**

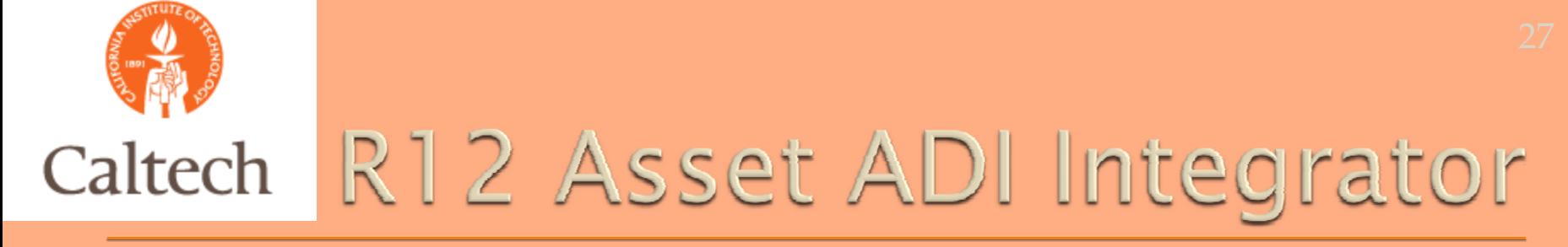

#### The Asset Integrator can be accessed from the Fixed Assets responsibility.

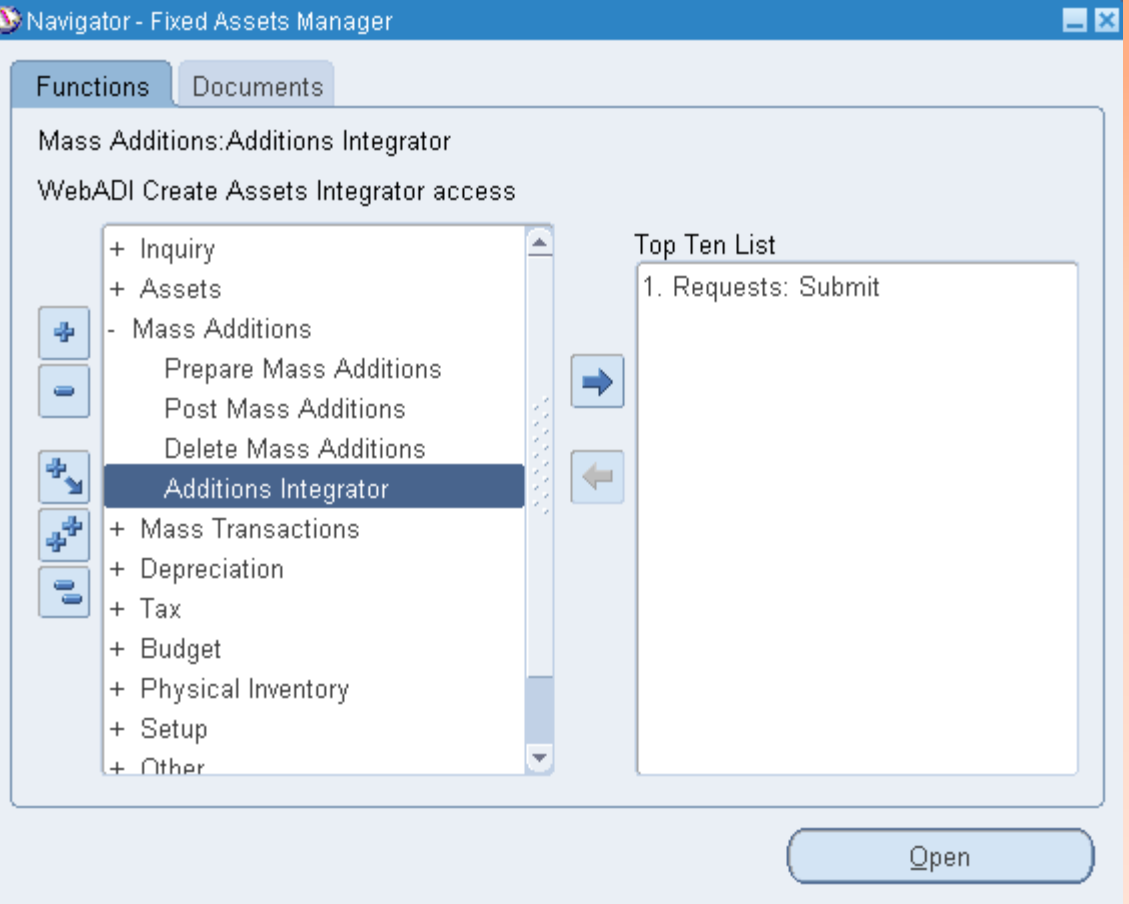

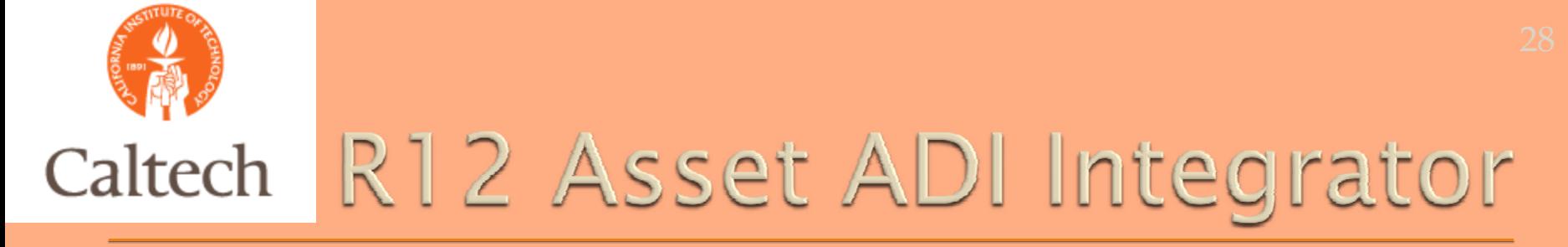

#### Choose the default Asset Book, then select the 'continue' button.

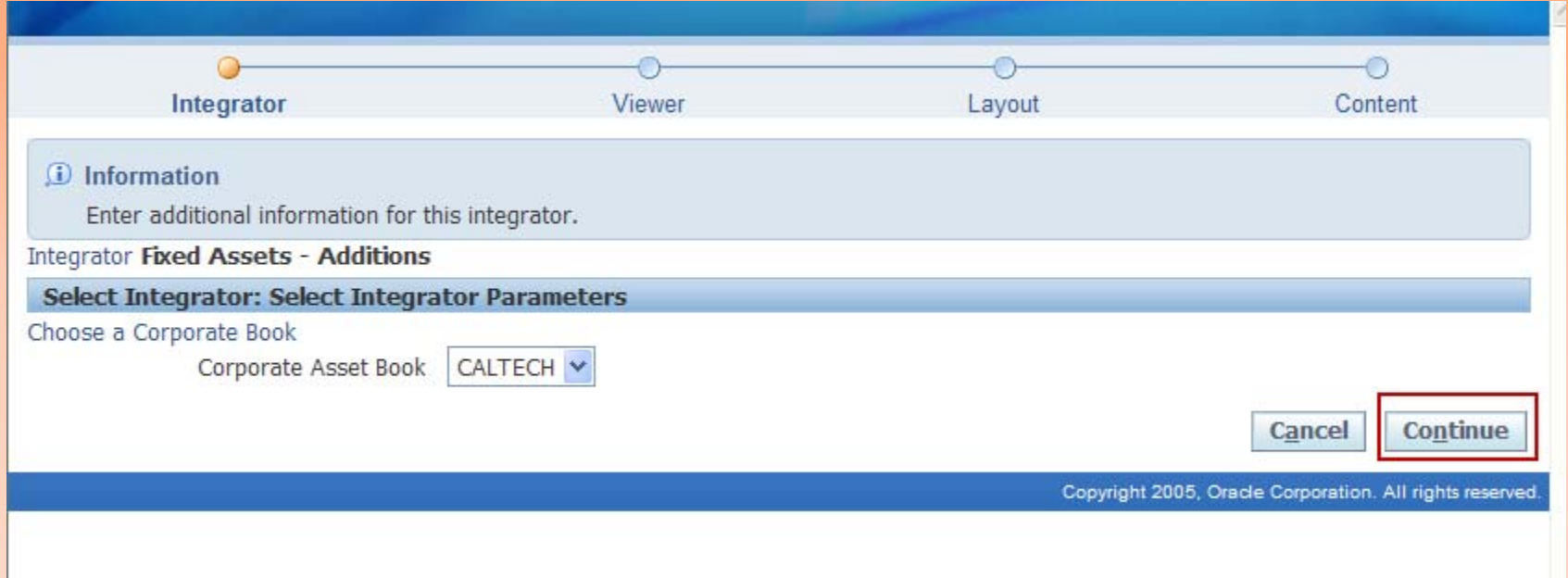

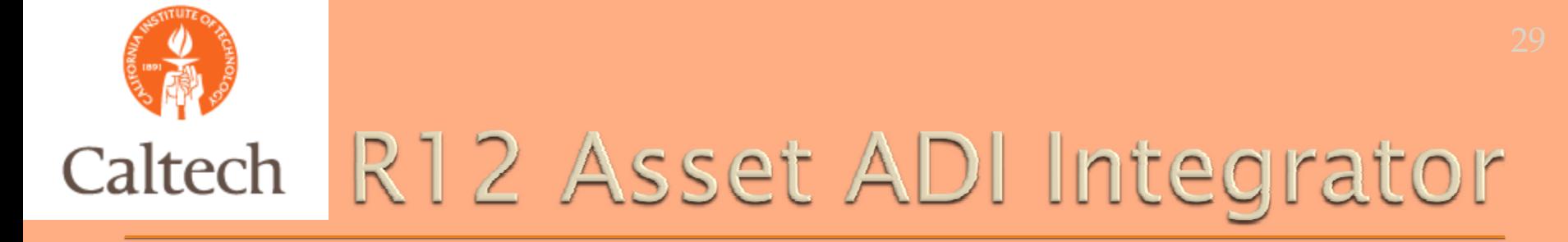

#### Choose the Excel version from the list of values, then select the 'next' button.

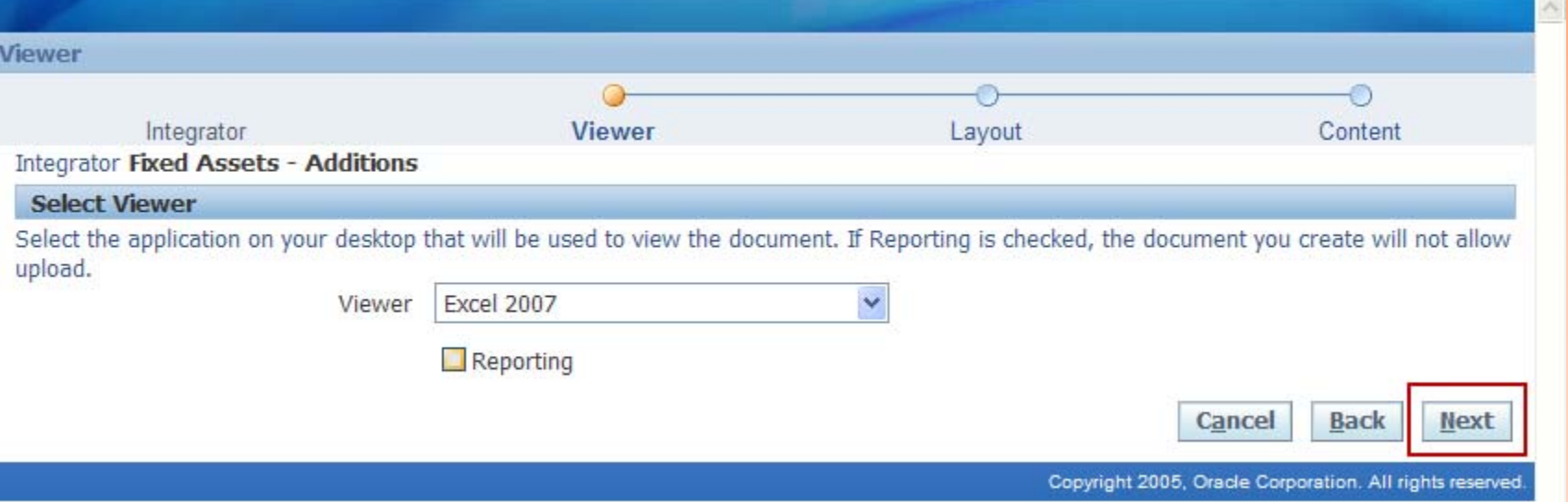

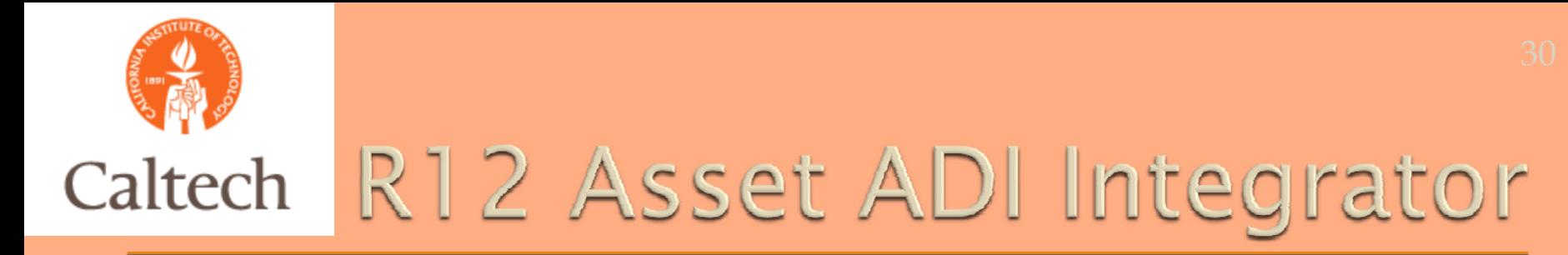

#### Choose the Add Assets-Detailed layout, then select the 'next' button.

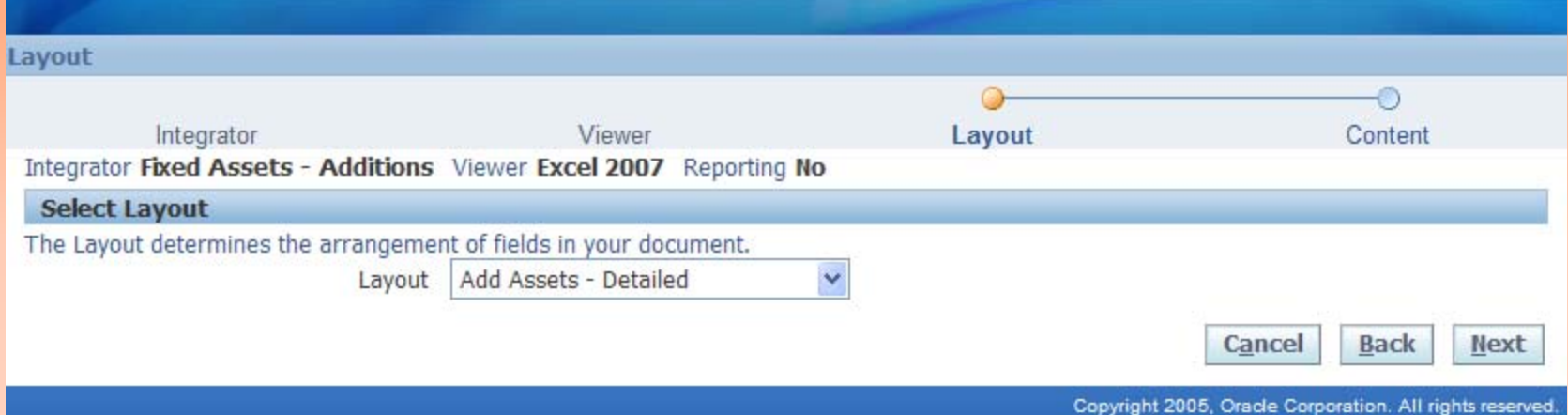

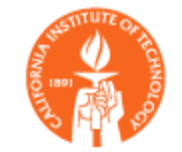

#### When prompted, select 'open' to open the ADI Excel worksheet to begin entering asset data.

**Information** 

A file will be downloaded to your desktop.

When prompted, choose to open the file and to enable macros. If no prompt appears, ensure your browser security settings allow files to be downloaded.

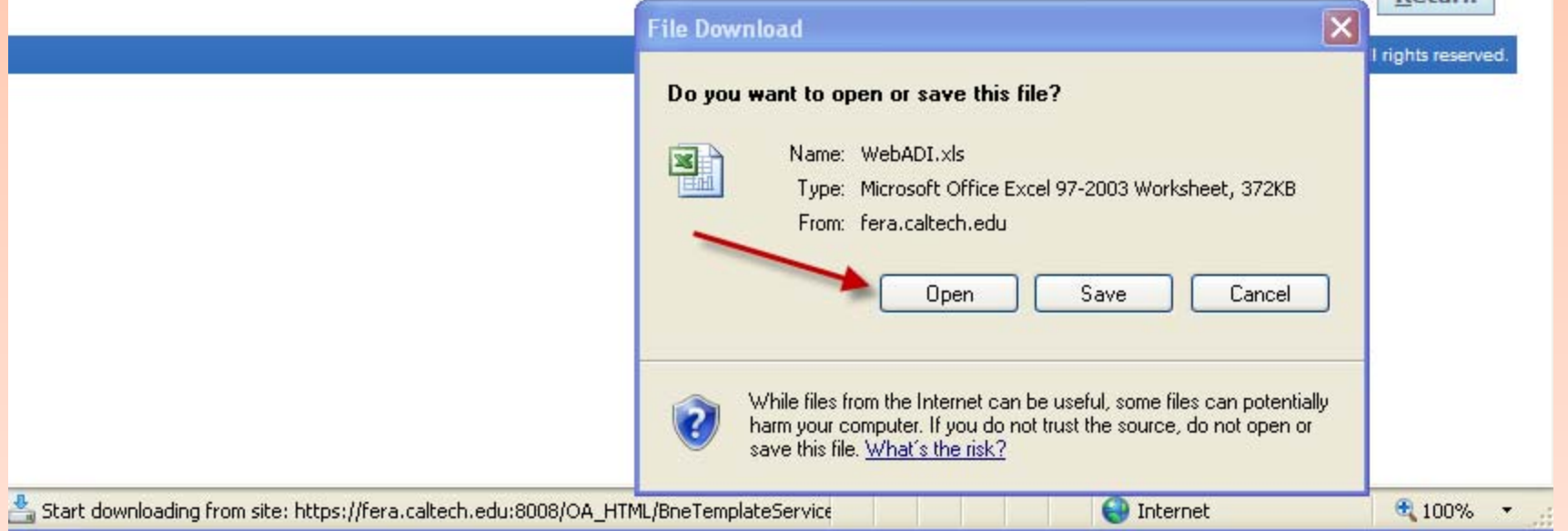

Return

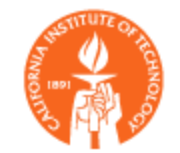

#### Enter the asset information into the spreadsheet then select the Oracle add-in option to upload to Fixed Assets.

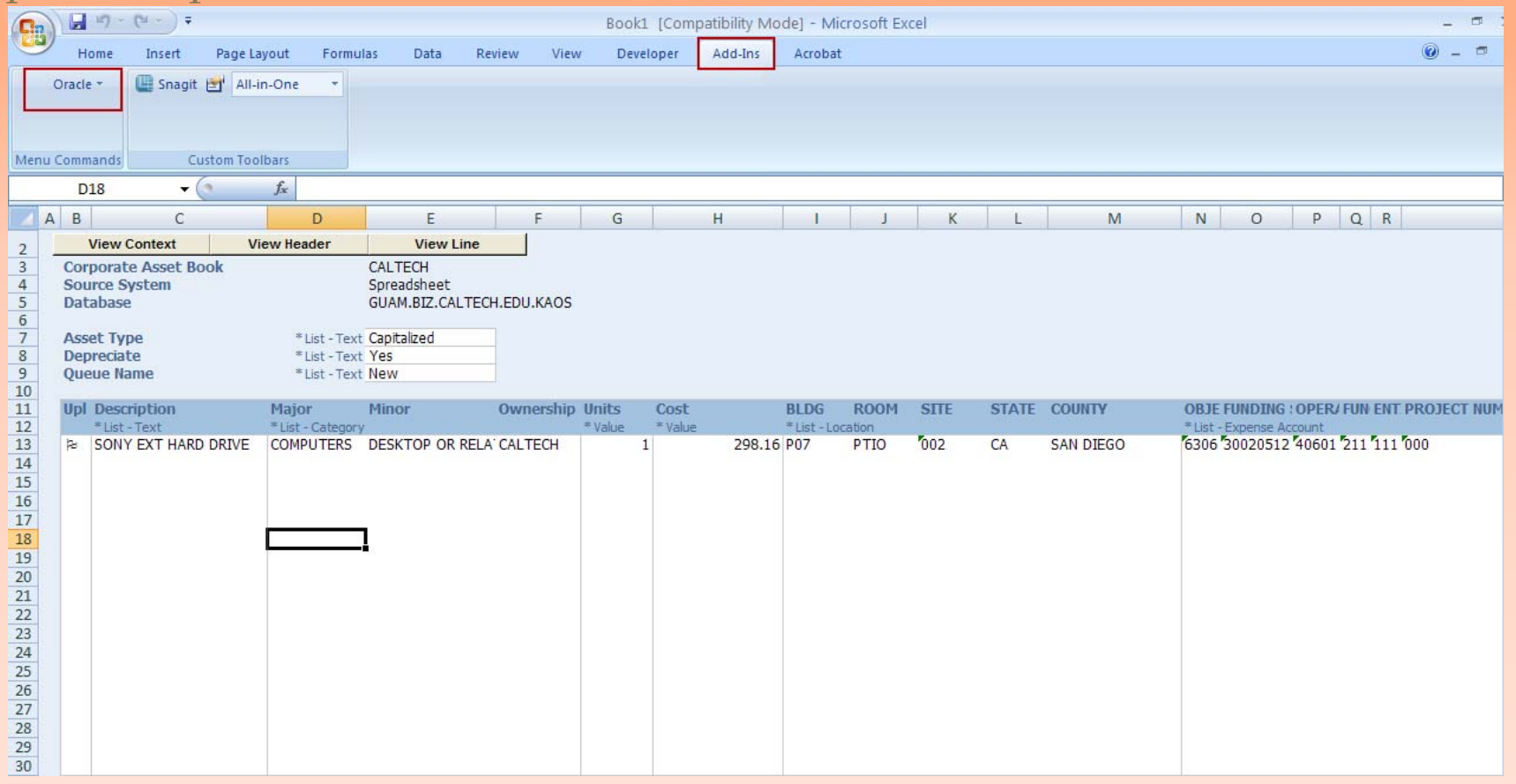

#### Select the upload parameters to upload and post assets into Oracle Fixed Assets.

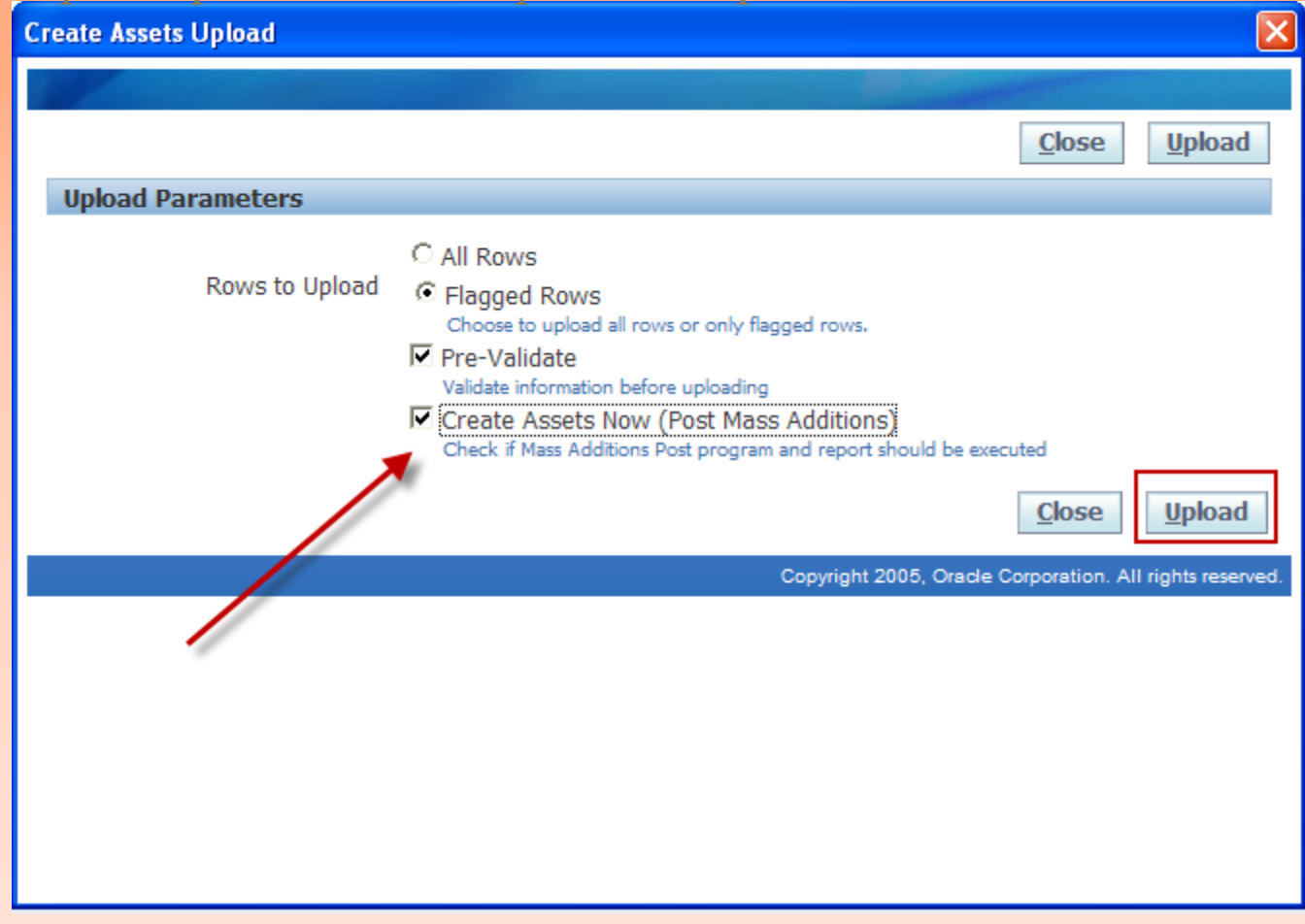

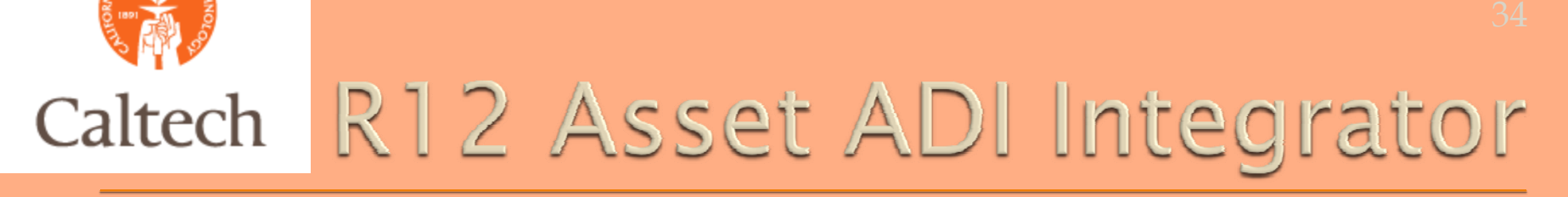

#### Note the Asset request IDs to verify posting completed successfully.

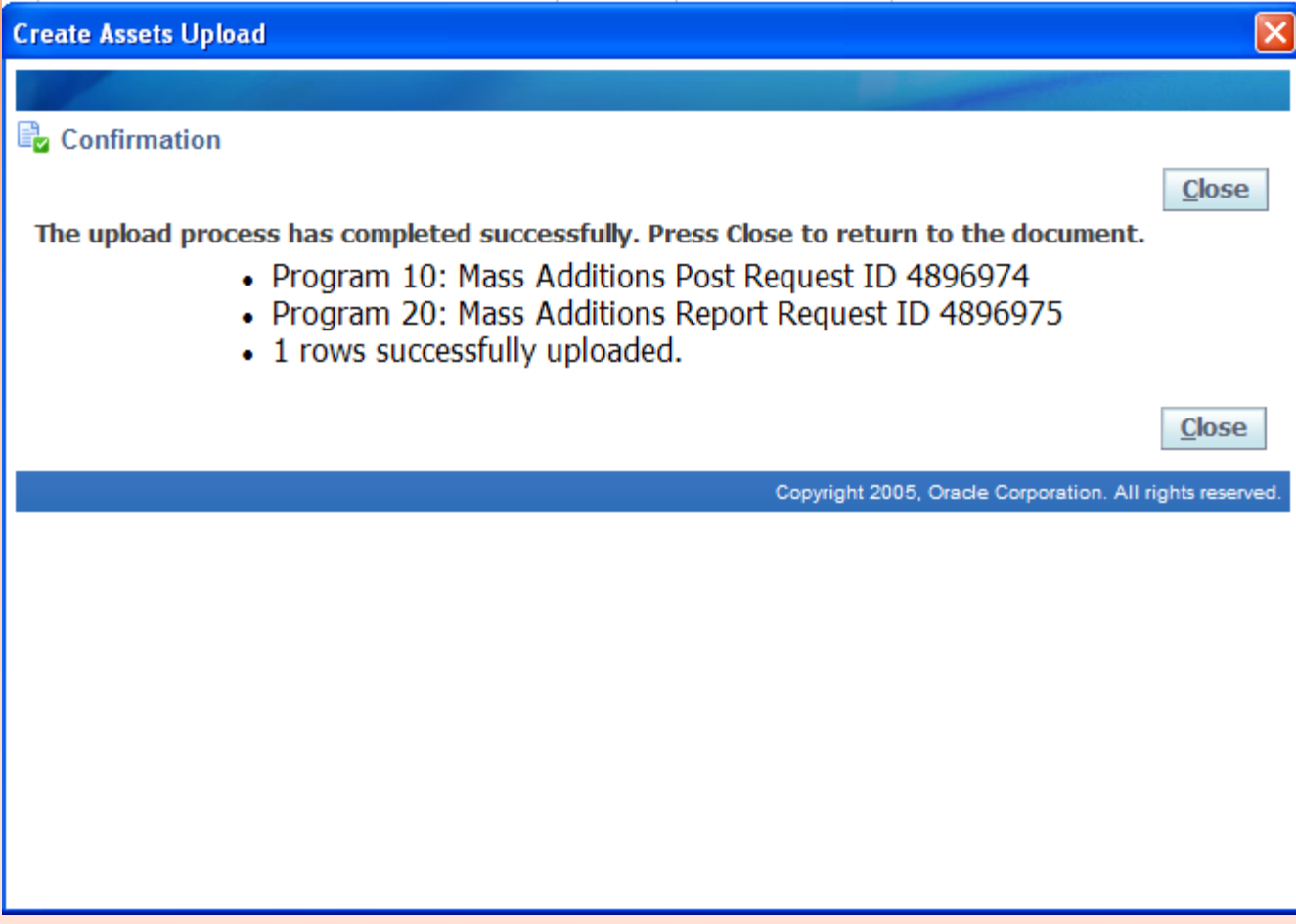

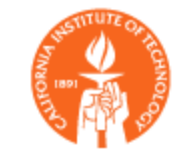

Query Asset information in Oracle and update additional fields as needed.

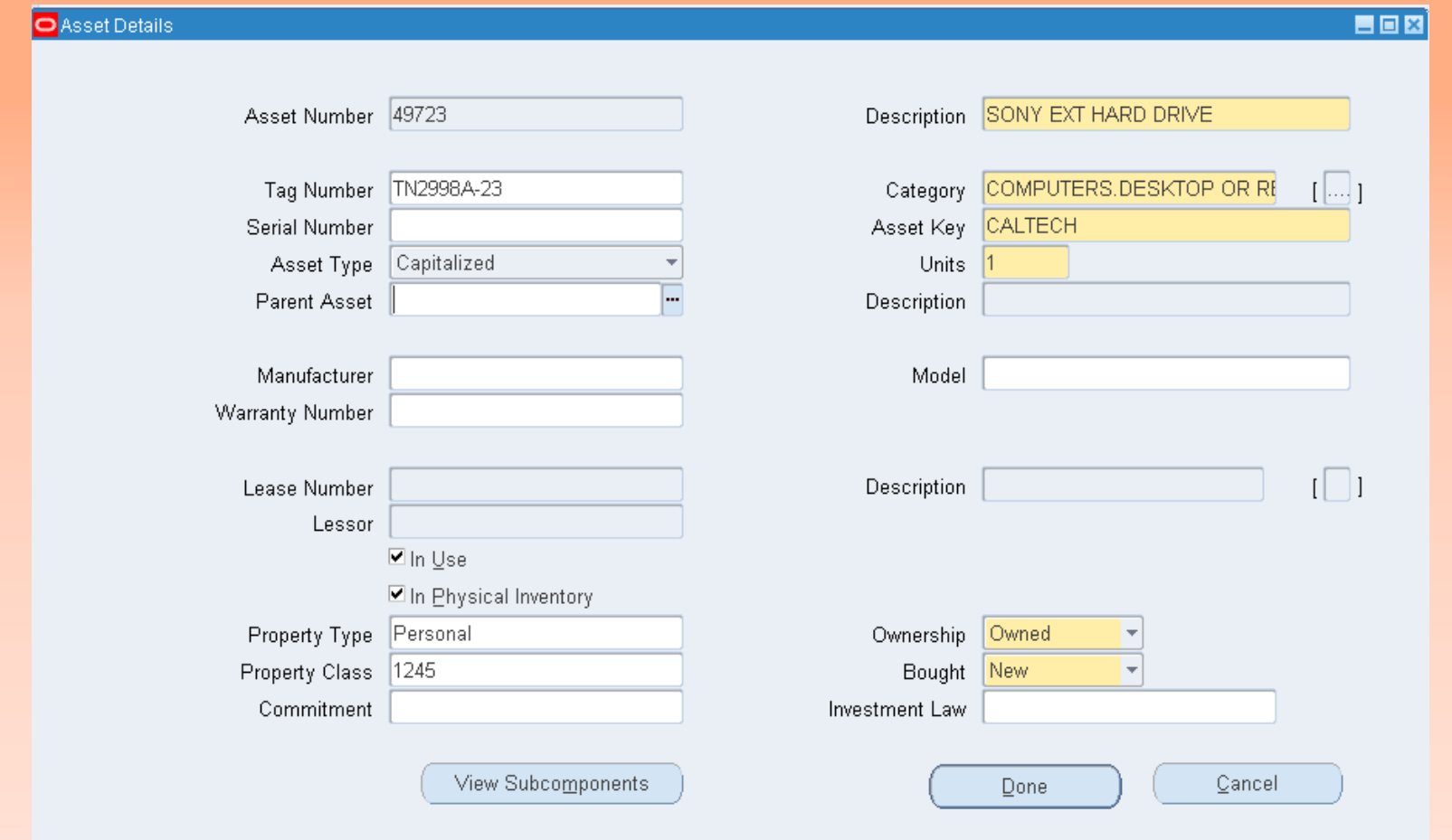

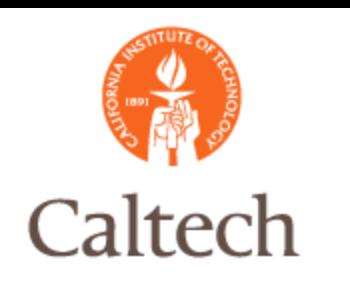

### R12 FSG Drilldown

o In R12, FSG report components are created similar to R11i.

- **Row Sets**
- Column Sets
- Row Orders, etc.
- **In R12, FSG report drilldown is done** through Oracle's Report Manager. Menu item added to the GL responsibility

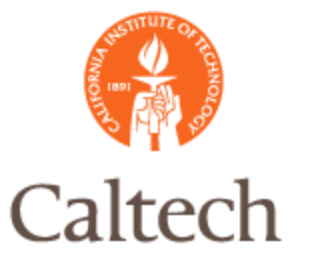

#### Specify upload options, then select 'upload'.

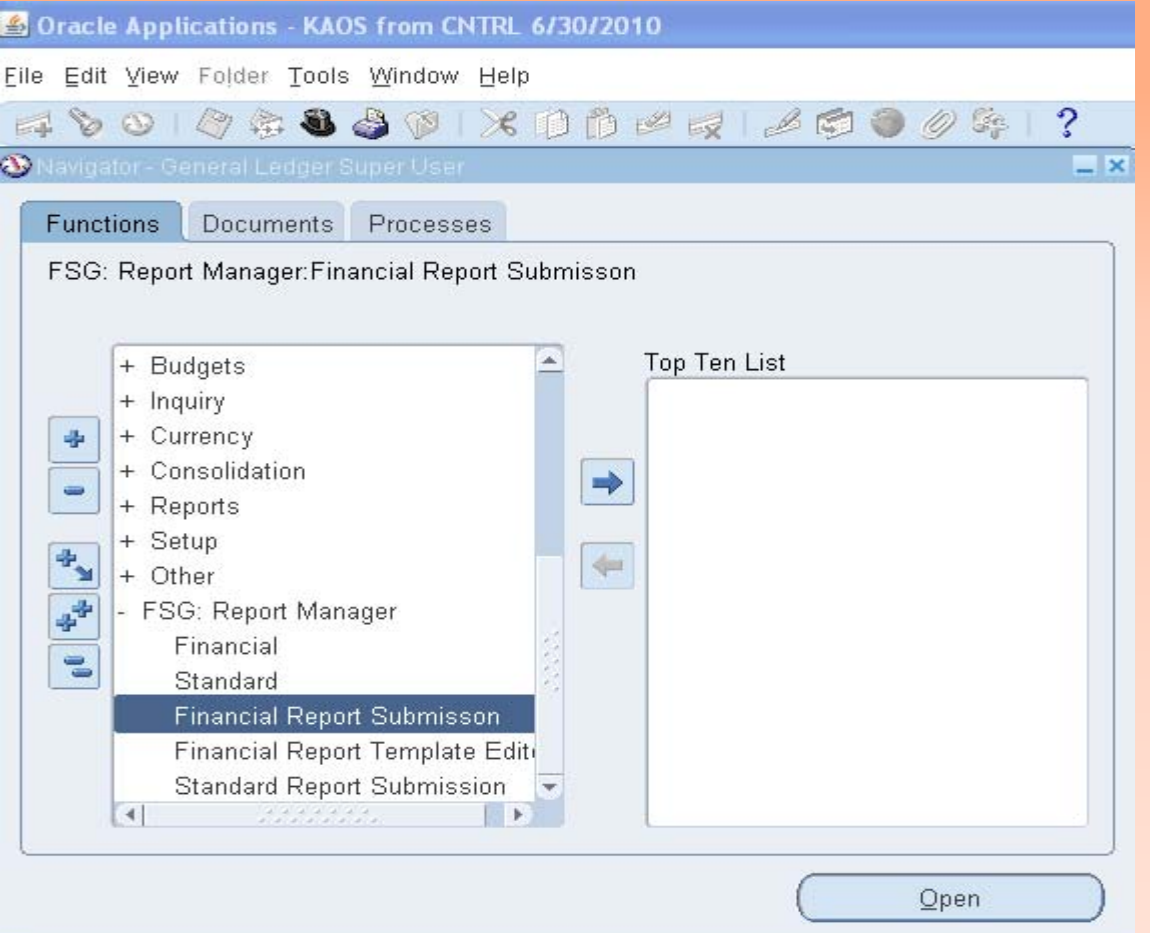

IMSS - Information Management and System Services

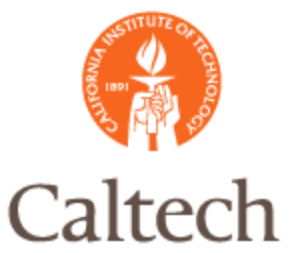

#### Specify the primary parameters, then select 'next'.

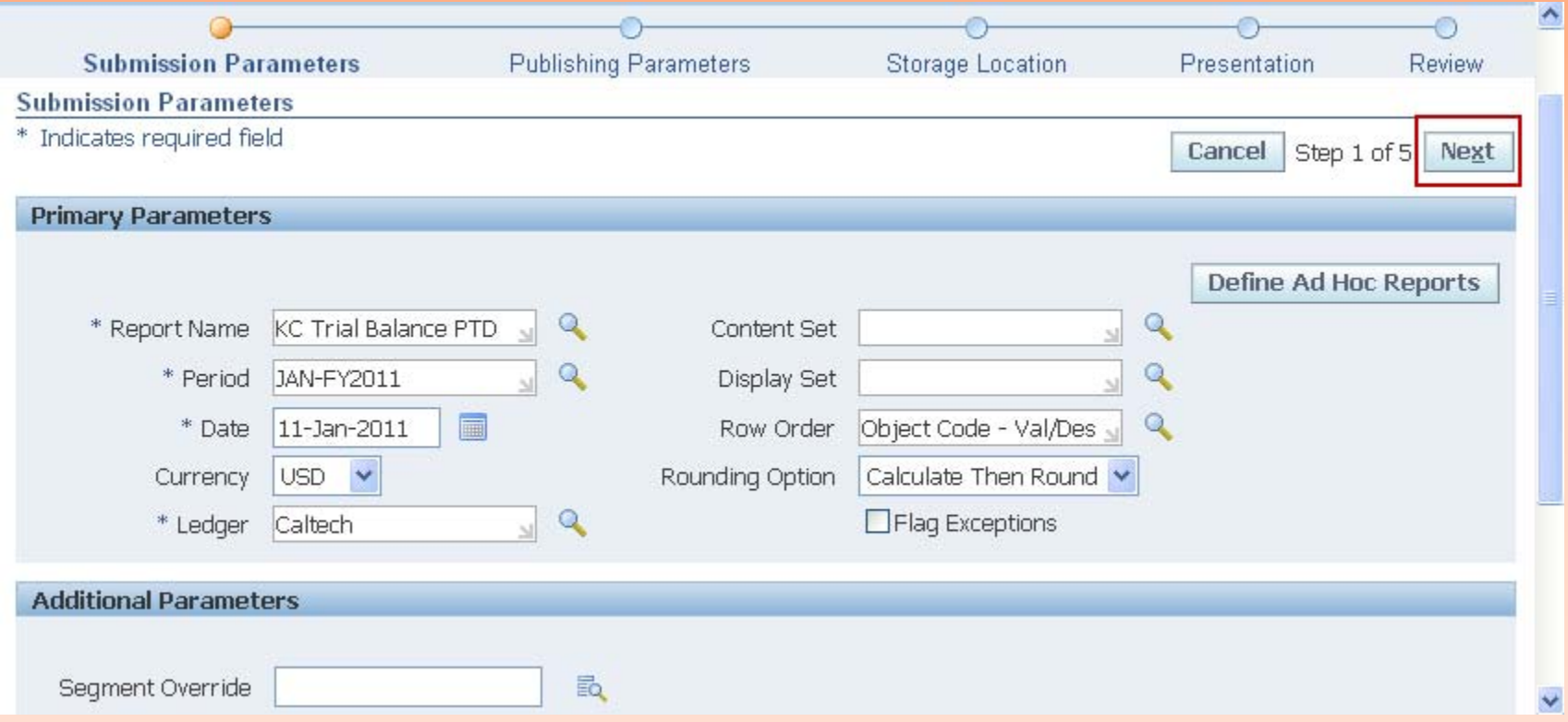

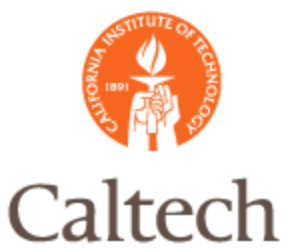

Select the 'FSG: Basic Drilldown Template' from the list of values, then select 'next'.

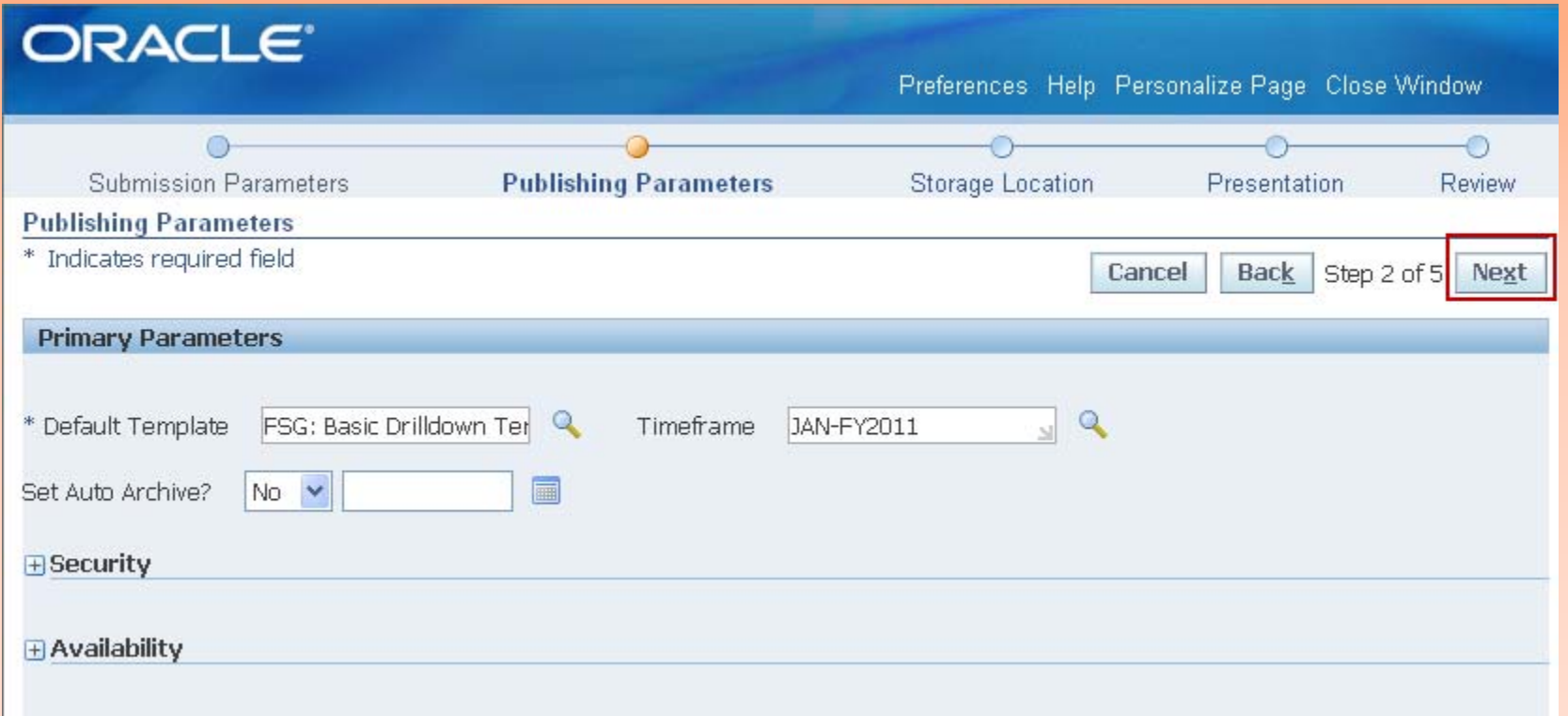

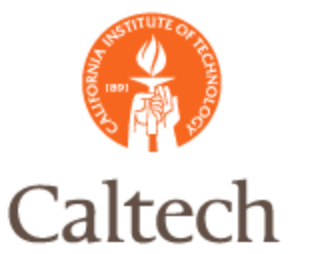

If you want to store versions of this report in a repository, specify then select 'next'.

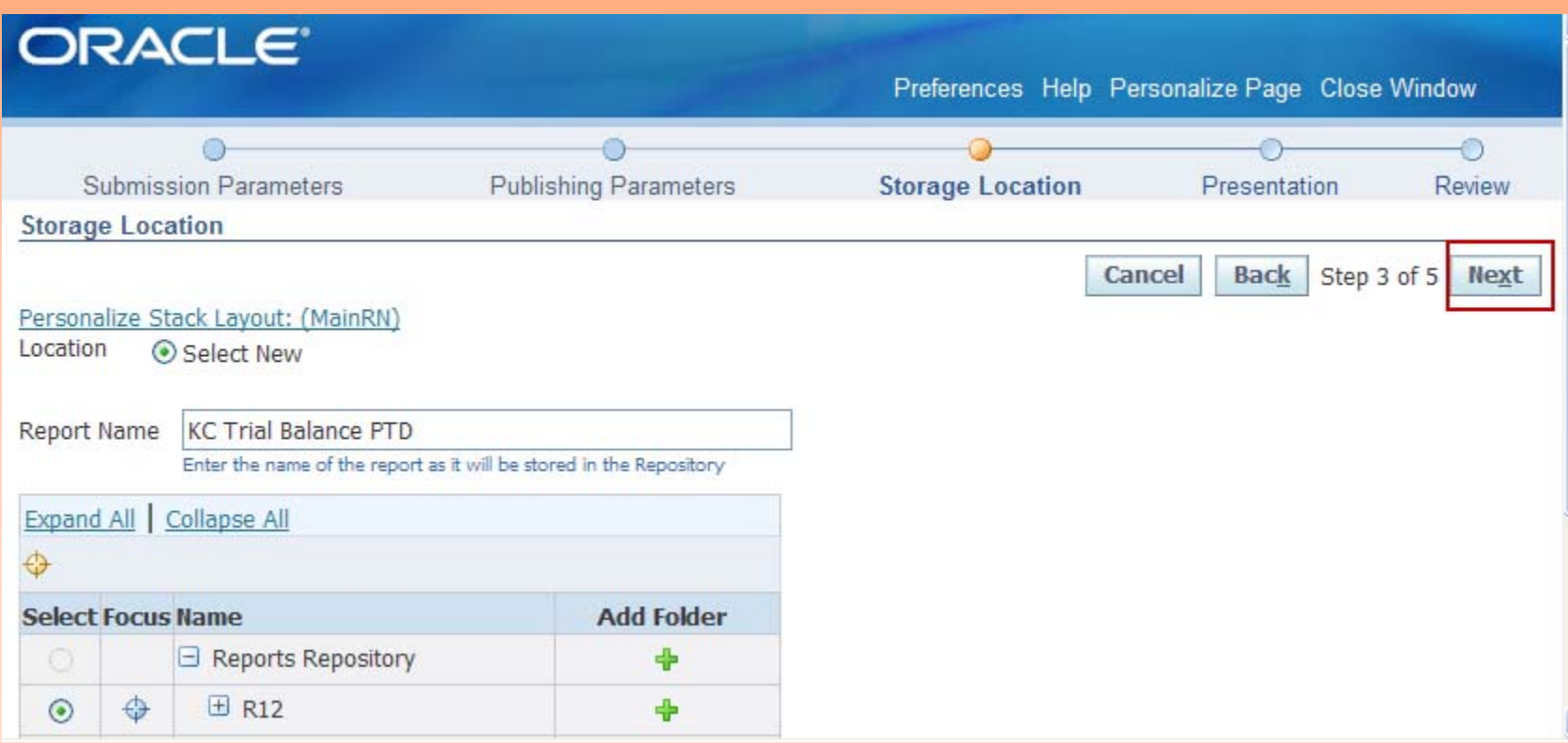

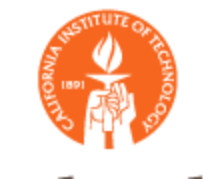

### FSG Report Submission Caltech

Select 'Next' and do not check the box to create a menu item.

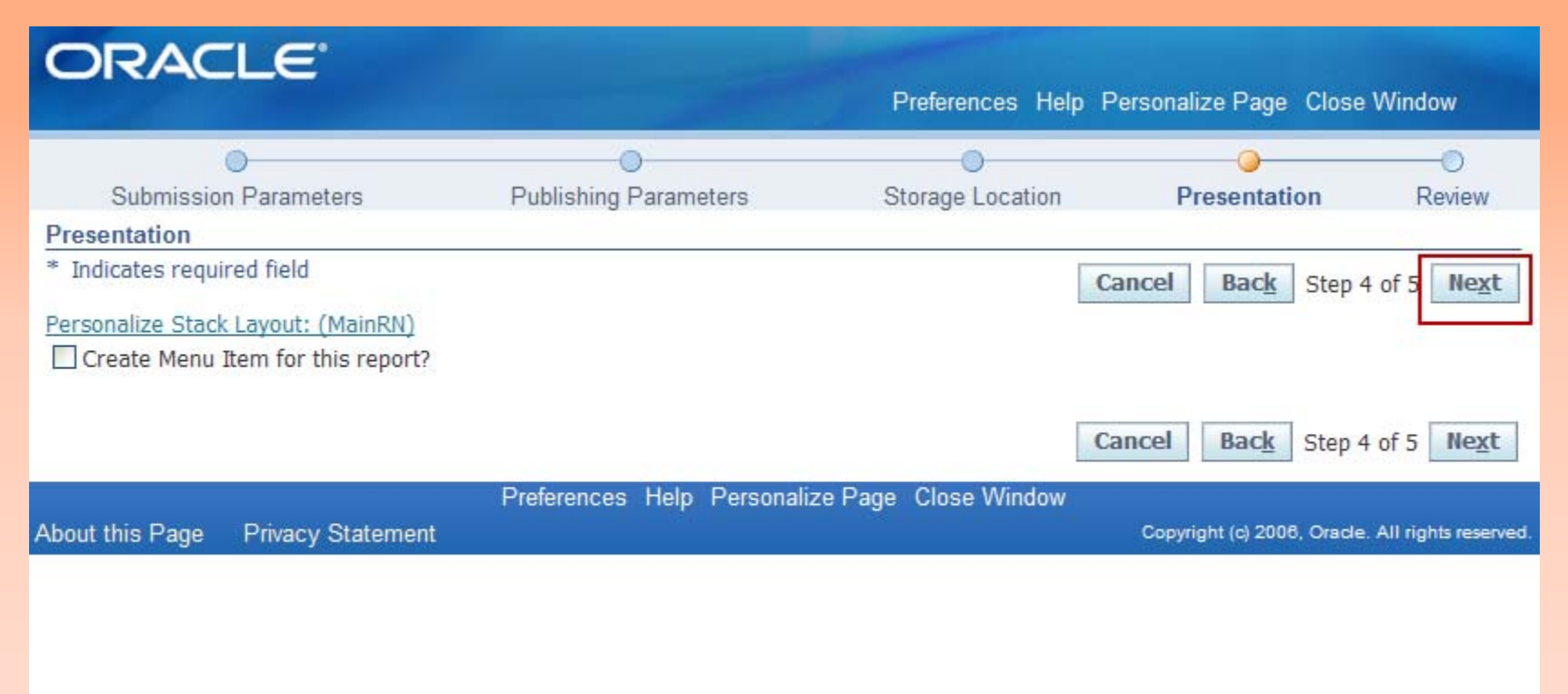

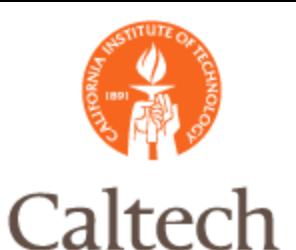

Review the submission details. If changes are needed, then go back if not, then select 'submit'.

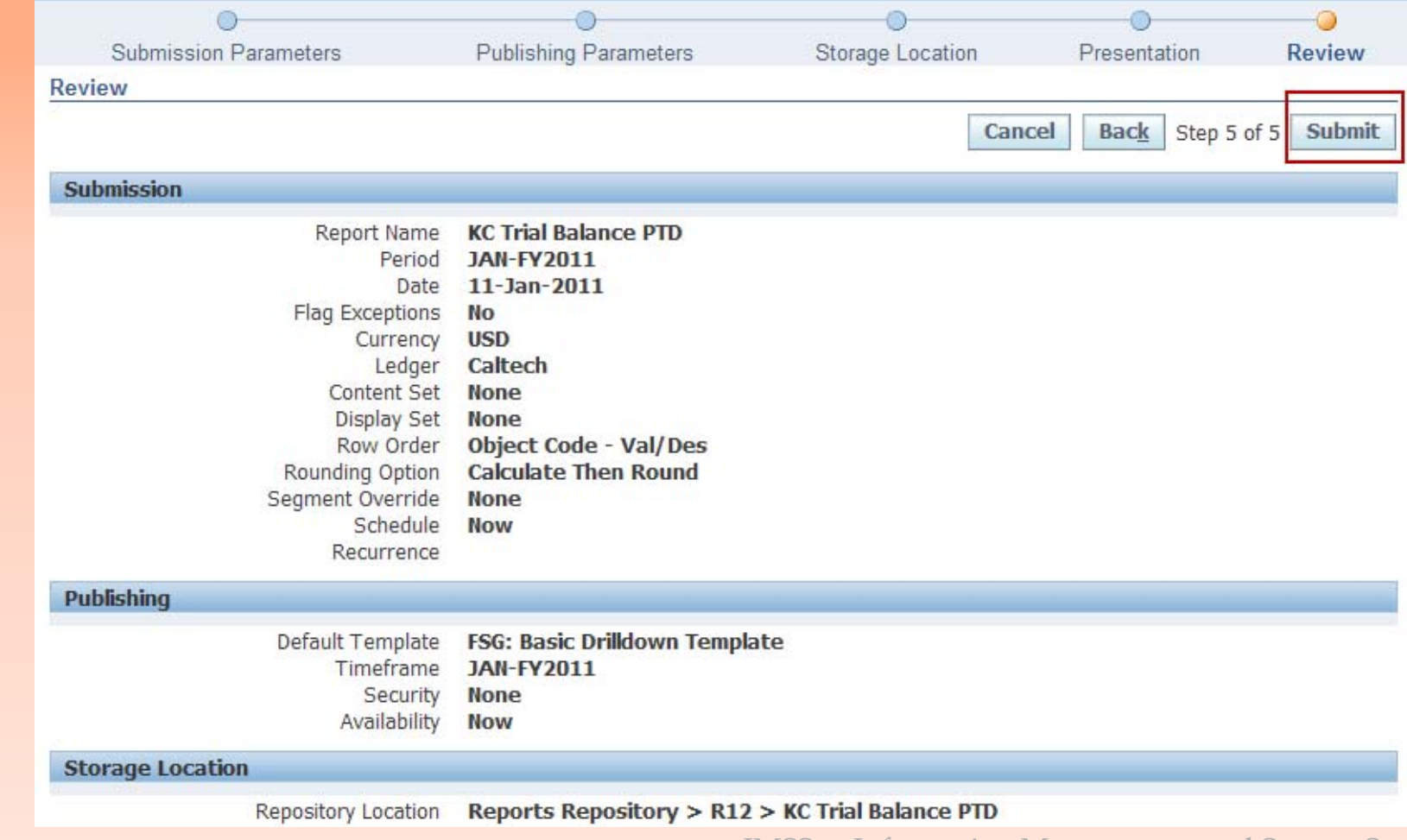

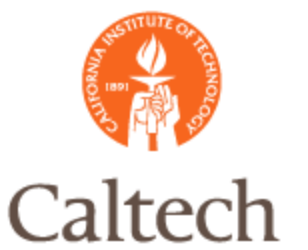

Once the report has been submitted, select the 'monitor requests' button to review the progress of the report submission. You can also exit the report manager and view from the standard concurrent request form..

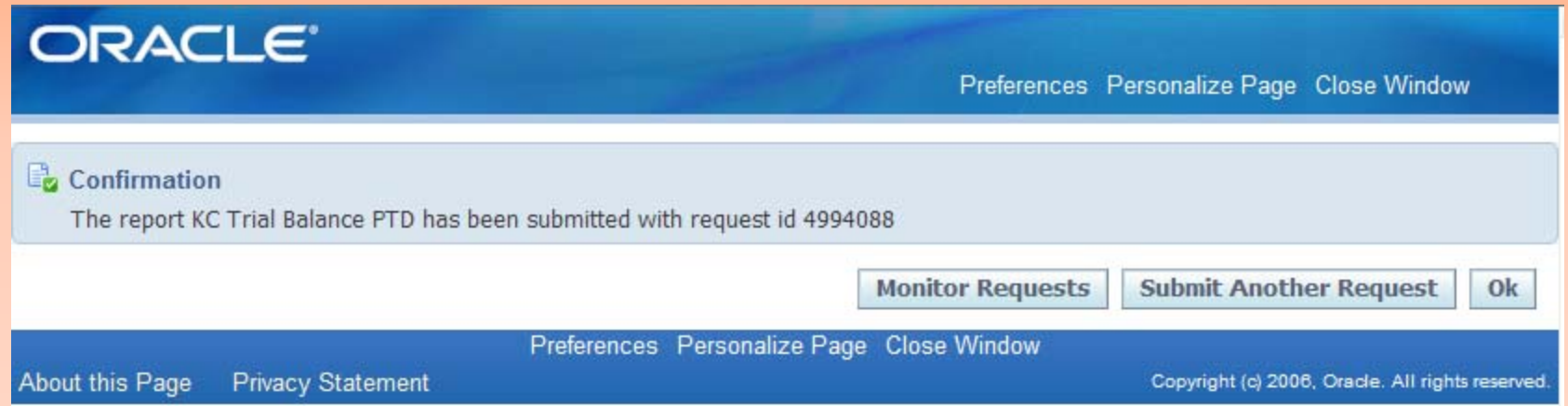

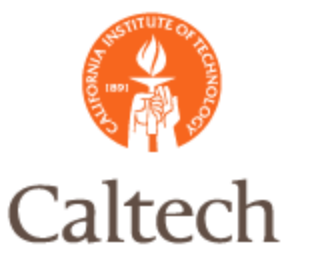

Once the report is completed, select the 'Output' icon to view and drilldown to the details.

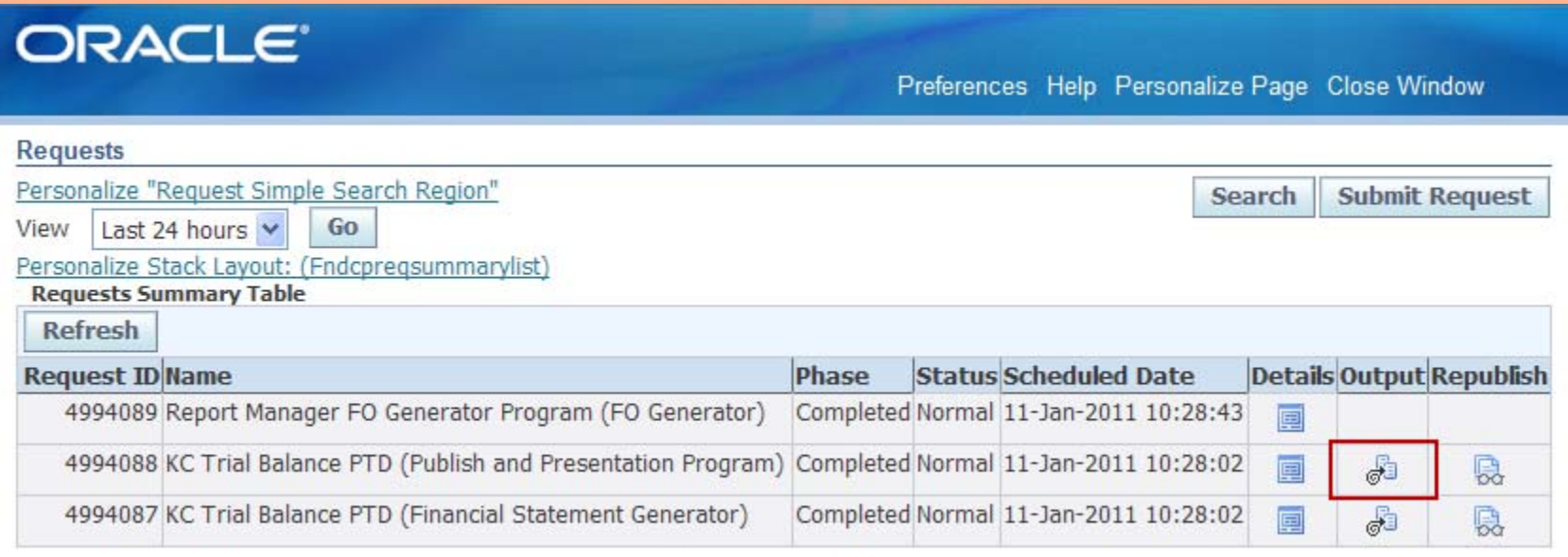

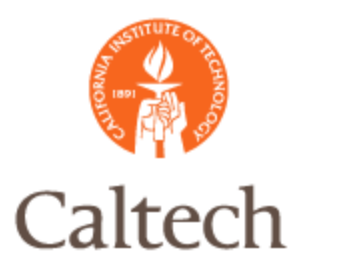

### FSG Report Drilldown

#### From MS Excel, double click on the amount, you want to perform the drilldown.

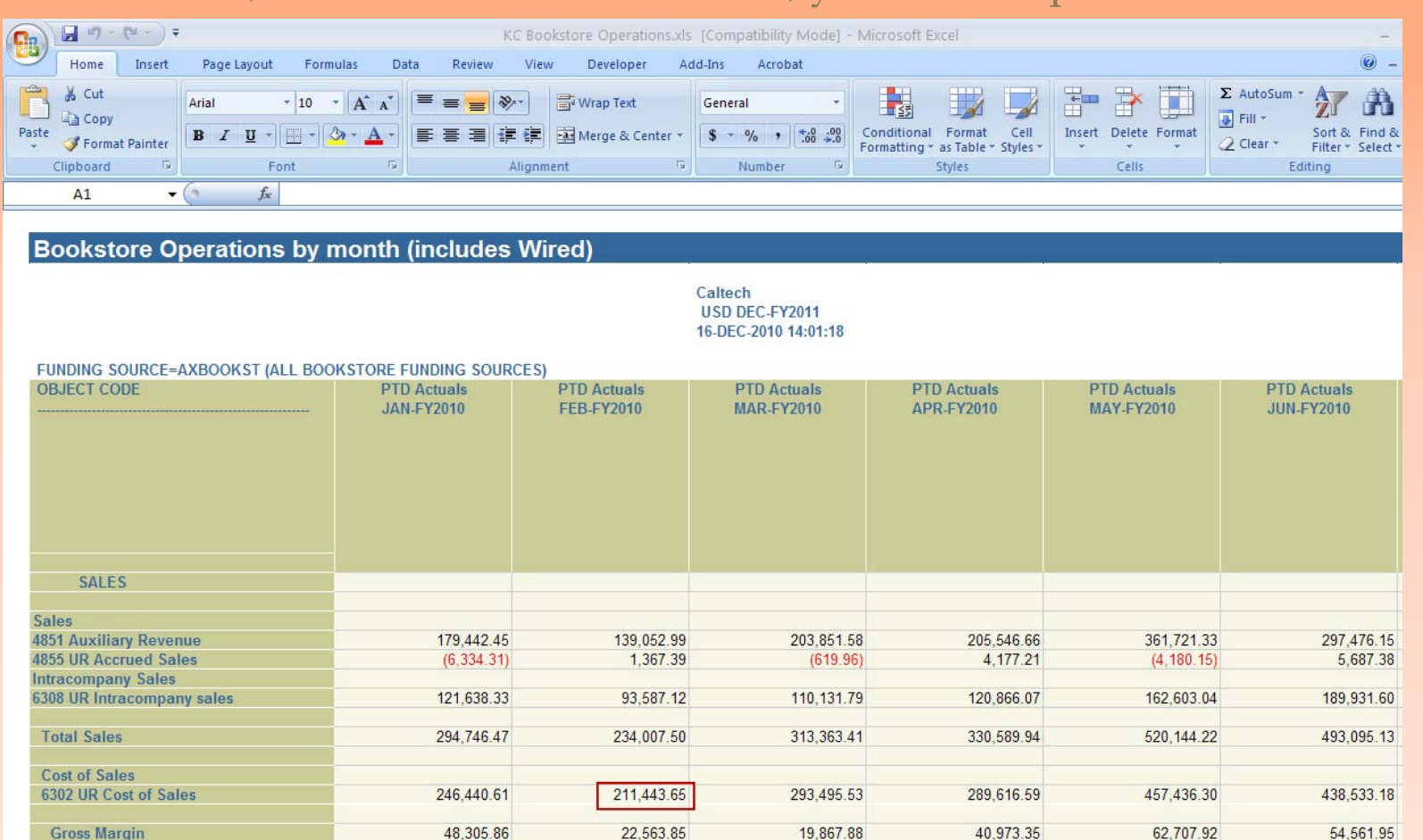

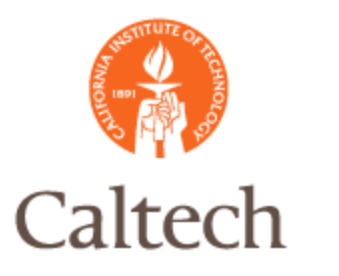

### FSG Report Drilldown

#### Amounts in blue can be drilled into for more detail.

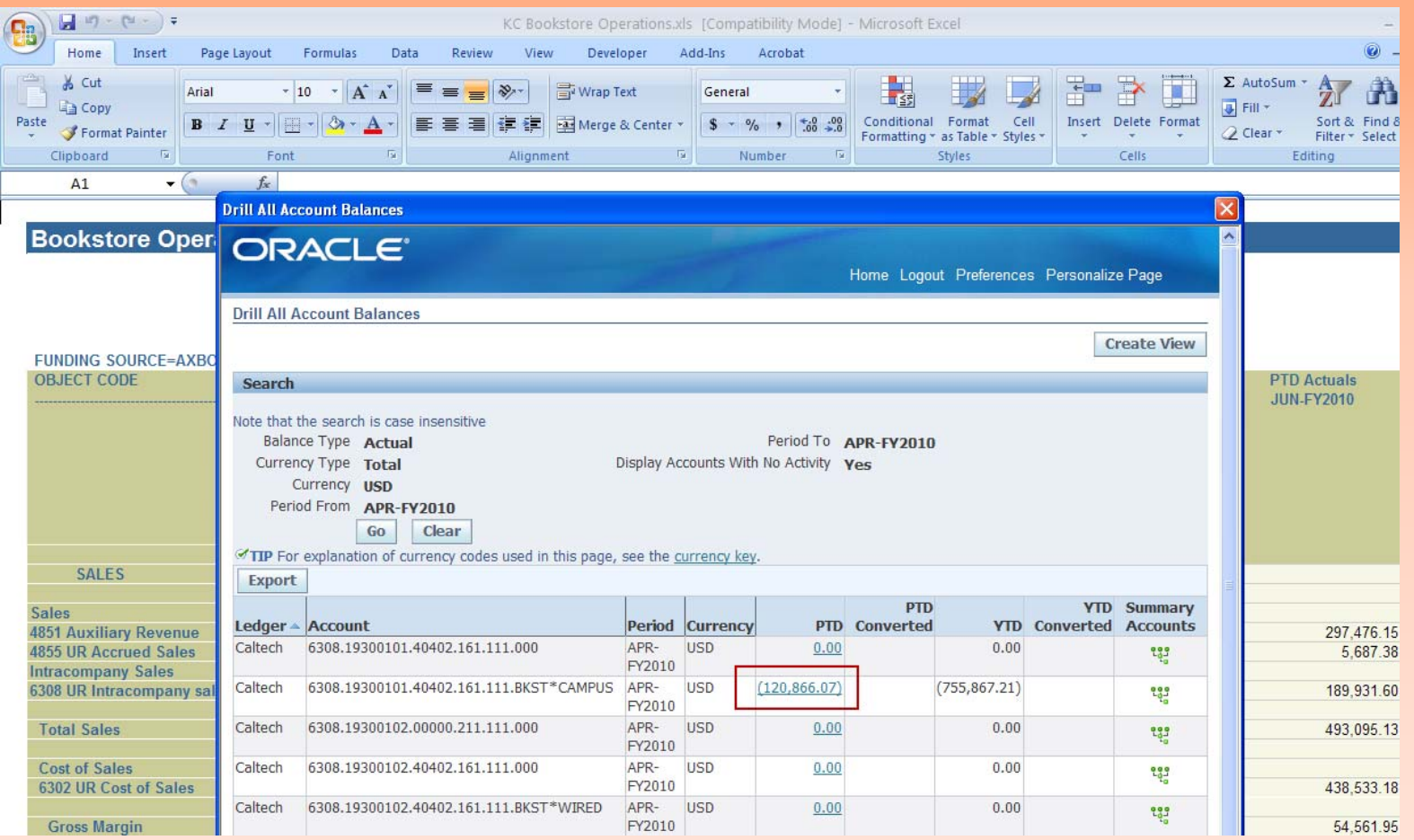

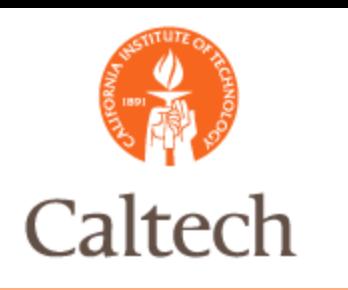

# R12 Unit Demo

Journal Copy Copy Manual Journal Disable Account **Enter replacement account** Web ADI Journal Upload FSG Drilldown

**Generate FSG Report and drill down to the** subledger detail

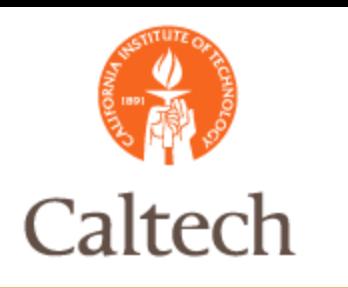

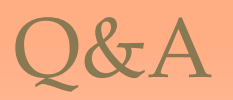